#### **EPC Preparation for Filing Form 471**

The Form 471 must be filed online in the applicant's EPC portal. Before beginning the Form 471 application, the applicant should update all of the information that is stored in the portal, which is then incorporated into each Form 471 that the applicant may create.

The data stored in the portal, and that should be reviewed and/or updated each year to ensure accuracy is:

- Managing Organization Relationships link the billed entity to a consultant and/or a consortium
- Review and update all entities that are "child" entities of the "parent" billed entity. All schools and non-instructional facilities that are part of a district must be linked in the billed entity's EPC portal and updated enrollment and NSLP information should be entered.
  - o Contact Client Service Bureau at 888 203 8100 to request any of the following modifications:
    - the creation of a new entity
    - closing of an entity/moving it to inactive status
    - Link an existing entity to your billed entity including non-instructional facility buildings
- Connectivity Questions answer questions about the connectivity status of each building that is part
  of your billed entity
- Contracts enter information for contracted services

# **Contracts Module in EPC FY 2017**

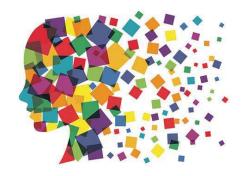

## Purpose of Contracts Module

During the creation of a Form 471, each FRN requires you to indicate how you
will be purchasing the requested services – either via a contract, tariff or
Month-to-Month (MTM):

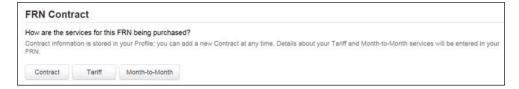

- Instead of entering the information about the contract as part of the Form 471 application, this information is now entered in EPC.
- The information for each contract is required to be entered one time and then can be used to link to each applicable FRN.
- Enter information in the contracts module before starting the Form 471.
- No information is required to be entered in contracts module for MTM or tariff FRNs.

# Navigation to "Manage Contracts"

#### Landing Page>District or School Entity>Contracts

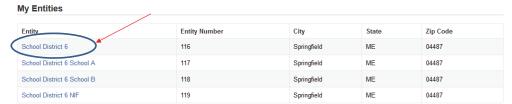

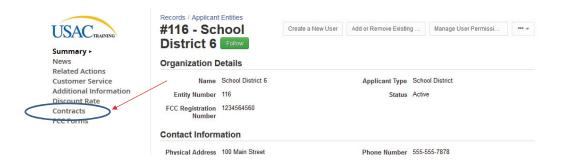

3

# Navigation to "Manage Contracts"

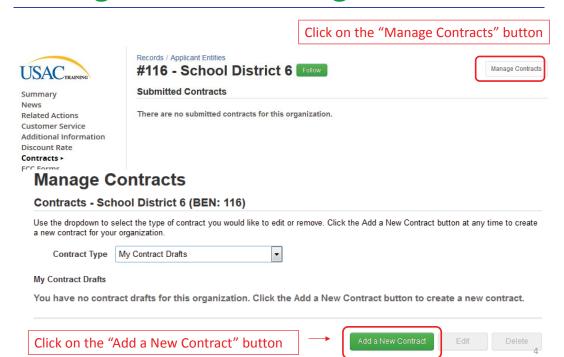

#### **Contract Information**

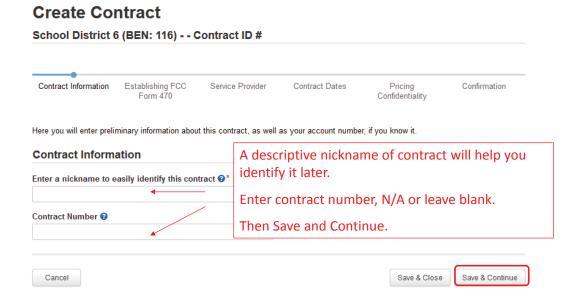

# **Upload Contract Copy - Optional**

EPC allows you to, but does not require you, to upload a copy of your contract.

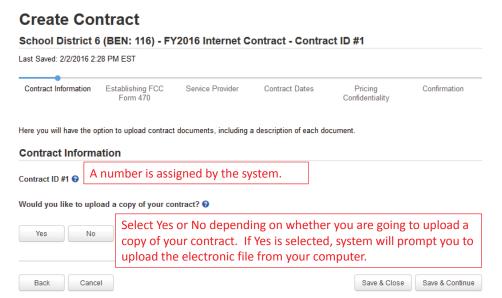

6

## **Upload Contract**

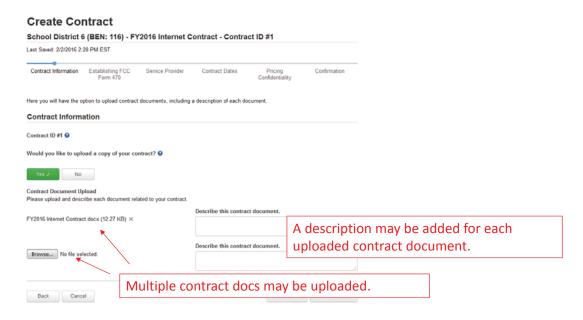

7

#### **Contract Information**

#### **Create Contract** School District 6 (BEN: 116) - FY2016 Internet Contract - Contract ID #1 Last Saved: 2/2/2016 2:52 PM EST Contract Information Establishing FCC Service Provider Confirmation Choose whether or not this contract is based on a Here you will answer additional questions about this contri State Master Contract. The answer is likely "No." **Contract Information** PEPPM-related purchases should answer "Yes" and Is this contract based on a State Master Contract? follow the PEPPM-specific answers provided in a Yes separate message. Is this contract based on a multiple award schedule? Choose whether or not this contract was awarded to multiple vendors. In most cases, the answer is "No." Back Cancel Save & Close Save & Continue

#### **Contract Information**

#### **Create Contract** School District 6 (BEN: 116) - FY2016 Internet Contract - Contract ID #1 Last Saved: 2/2/2016 3:03 PM EST Service Provider Pricing Confidentiality Confirmation Contract Information Contract Dates Here you will answer additional questions about this contract **Contract Information** Determine if other applicants can piggy back Can other applicants piggy back off this contract? 3 off of this contract and choose yes or no. Most likely, the answer is "No." Back Cancel Save & Close Save & Continue

9

## **Establishing Form 470**

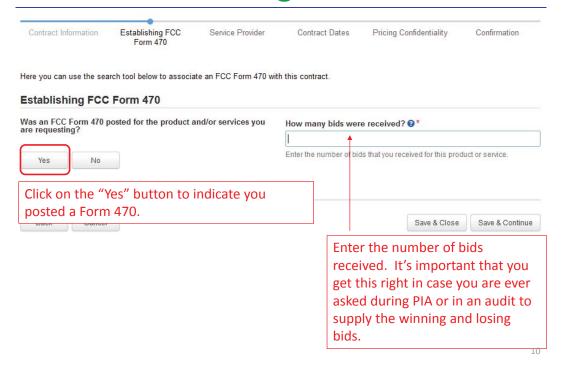

# **Establishing Form 470**

| stablishing FCC F                                                   |                      | and/or services you         | How many bids wer                                        | a raceivad? 2*                   |                   |
|---------------------------------------------------------------------|----------------------|-----------------------------|----------------------------------------------------------|----------------------------------|-------------------|
| e requesting?                                                       |                      |                             | now many bids wer                                        | o received.                      |                   |
| Yes √ No                                                            |                      |                             | Enter the number of bio                                  | s that you received for this pro | oduct or service. |
|                                                                     |                      |                             |                                                          |                                  |                   |
| as your FCC Form 470 p                                              | oosted prior to Fund | ing Year 2016?              |                                                          |                                  |                   |
|                                                                     |                      |                             |                                                          |                                  |                   |
| W                                                                   |                      | If the Form                 | 470 was po                                               | osted <b>prior to</b>            | ) FY2016,         |
| Yes No ✓                                                            | _                    | If the Form                 |                                                          | -                                |                   |
| Yes No ✓                                                            | v to find the estat  | click on the                | "Yes" butt                                               | on. If posted                    |                   |
| e the search tool below                                             | v to find the estat  | click on the<br>or FY 2017, | "Yes" butt                                               | on. If posted                    |                   |
|                                                                     | v to find the estat  | click on the<br>or FY 2017, | "Yes" butt<br>select "No                                 | on. If posted                    | l in FY 2016      |
| e the search tool below                                             | v to find the estat  | click on the<br>or FY 2017, | "Yes" butt<br>select "No                                 | on. If posted                    | l in FY 2016      |
| e the search tool below<br>member that the services<br>C Form 470.  | v to find the estat  | click on the<br>or FY 2017, | "Yes" butt<br>select "No                                 | on. If posted                    | l in FY 2016      |
| e the search tool below<br>member that the services<br>IC Form 470. | v to find the estat  | click on the<br>or FY 2017, | "Yes" butt<br>select "No<br>Remember you cannot<br>Date. | on. If posted                    | in FY 2016        |

# FY 2016 or FY2017 Establishing Form 470

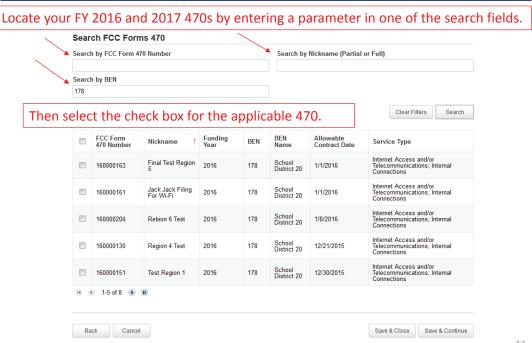

#### Establishing Form 470 Prior to FY 2016

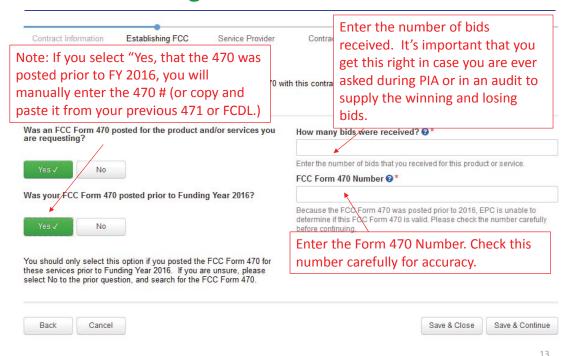

#### Service Provider Information

| Service Provider  Account Number (e.g., billed telephone number)  If your service provider has given you one or more Account Numbers, please enter them.  Please select the service provider for this contract using the search below.  Search Service Providers  Search by SPIN  Search by Name (Full or Partial)  Clear Filters  Clear Filters |                    | Establishing FCC<br>Form 470           | Service Provider        | Contract Dates | Pricing Confidentiality | Confirmation |
|----------------------------------------------------------------------------------------------------|--------------------|----------------------------------------|-------------------------|----------------|-------------------------|--------------|
| enter them.  Please select the service provider for this contract using the search below.  Search Service Providers  Search by SPIN  Search by Name (Full or Partial)                                                                                                    | Service Provider   | ************************************** | Enter acc               |                | •                       |              |
|                                                                                                    | nter them.         |                                        |                         |                |                         |              |
| er the SPIN or Name of the Service Provider and then Search.                                                                                                    | •                  |                                        | ract using the search b | elow.          |                         |              |
|                                                                                                    | Search Service Pro |                                        | ract using the search b |                | ull or Partial)         |              |

#### Service Provider Information

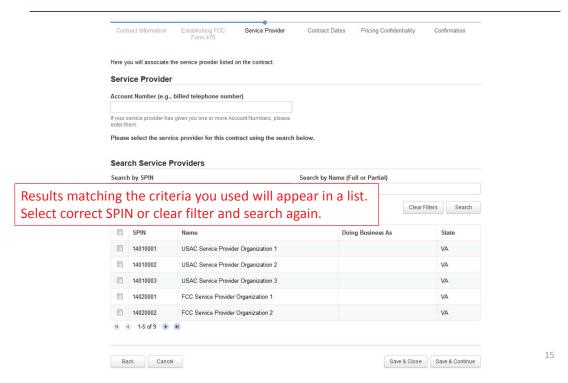

#### **Contract Dates**

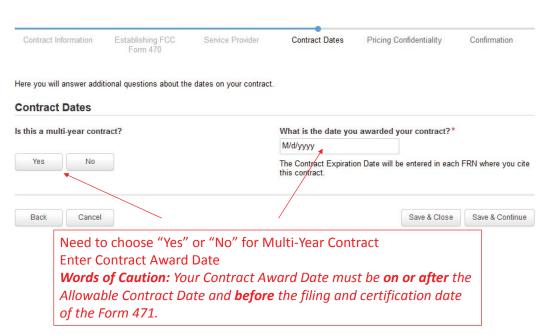

#### **Contract Extensions**

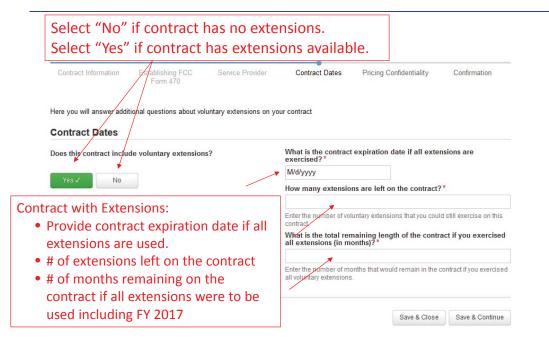

17

## **Pricing Confidentiality**

Select "Yes" or "No" to indicate whether there is a legal restriction to prevent the publication of the pricing information for the contract. The answer likely is "No."

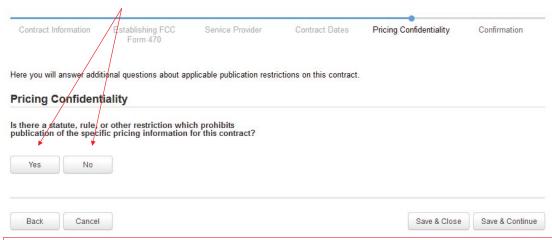

**Words of Caution:** There must be an actual statute in place. It is not permissible for the vendor to simply state that their pricing is confidential. When in doubt, click on "No"!

## **Pricing Confidentiality**

If you answer "Yes" to the pricing confidentiality question, you must describe the restriction, provide a citation to a reference document and upload supporting documents.

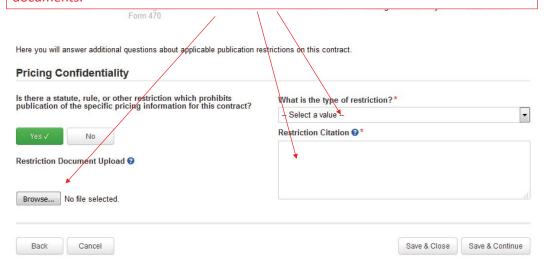

19

## **Confirmation Page**

A summary page with the contract information will be displayed.

If the information needs to be revised, select "Save and Close" and you can then retrieve the draft information and edit it.

If the information is correct, and you want to finalize the submission, select "Complete."

Words of Caution: Once submitted, the information cannot be deleted or revised.

| Last Saved: 2/3/2016 9:59 AM EST      |                                             |                           |                                           |                            |              |
|---------------------------------------|---------------------------------------------|---------------------------|-------------------------------------------|----------------------------|--------------|
| Contract Information                  | on Establishing FCC Form<br>470             | Service Provider          | Contract Dates                            | Pricing Confidentiality    | Confirmation |
| Please review the info                | rmation and submit the informat             | ion below to complete thi | is contract.                              |                            |              |
| Contract Inform                       | nation                                      |                           |                                           |                            |              |
| Nickname                              | FY2016 Internet Contract                    |                           | Contract ID                               | 1                          |              |
| Can Other                             | No                                          |                           | Contract Number                           |                            |              |
| Applicants Piggy                      |                                             |                           | Rased on a State                          | N-                         |              |
| Back Off This<br>Contract?            |                                             |                           | Master Contract?                          | rwo                        |              |
|                                       |                                             |                           |                                           |                            |              |
| Piggy Backed Off<br>Another Contract? | No                                          |                           | Based on a<br>Multiple Award<br>Schedule? | No                         |              |
| Establishing F                        | CC Form 470                                 |                           |                                           |                            |              |
| Establishing FCC<br>Form 470          | #160000151                                  |                           | Number of Bids<br>Received                | 1                          |              |
| Service Provid                        | er                                          |                           |                                           |                            |              |
| Service Provider                      | USAC Service Provider Organiza<br>14010001) | ition 1 (SPIN:            | Account Number                            |                            |              |
| Contract Dates                        |                                             |                           |                                           |                            |              |
| Award Date                            | 2/1/2016                                    |                           | Multi-Year<br>Contract?                   | No                         |              |
| Includes Voluntary<br>Extensions?     | No                                          |                           | Compact                                   |                            |              |
| Pricing Confide                       | entiality                                   |                           |                                           |                            |              |
| There is no rule, s                   | tatue, or other restriction w               | hich prohibits publica    | ation of the specific                     | pricing information for th | is contract. |
| Supporting Do                         | cuments                                     |                           |                                           |                            |              |
| Document                              |                                             |                           | De                                        | escription                 |              |
|                                       |                                             |                           |                                           |                            |              |

#### Confirmation

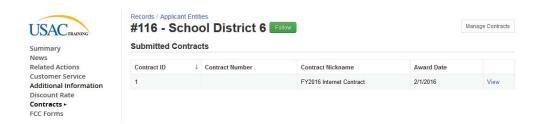

Submitted contracts appear in the Contracts Module list and can be referenced when filing a Form 471

21

# **Editing or Deleting Draft Contract**

From your Landing Page, select "Contract" and then select "Manage Contracts." The list of draft contracts will appear. Check the box for the draft and select "Edit" or "Delete."

#### Manage Contracts Contracts - School District 6 (BEN: 116) Use the dropdown to select the type of contract you would like to edit or remove. Click the Add a New Contract button at any time to create a new contract for your organization. Contract Type My Contract Drafts The grid below contains all of your draft contracts created for this organization. • To edit a draft contract, select 1 contract from the grid and click the Edit button at the bottom of the form. • To delete a draft contract, select up to 5 contracts from the grid and click the Delete button at the bottom of the form. Contract Nickname **Last Modified** Contract ID Contract Number Created V 3 FY2016 Phone Contract 2/3/2016 10:10 AM EST 2/3/2016 10:19 AM EST Delete Close Edit

# E-rate Form 471 **Category 1 Filing Guide FY 2017**

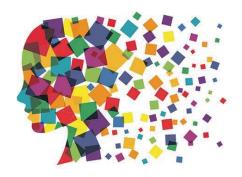

#### Before Starting Your Form 471...

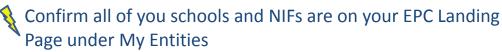

- > Call 888-203-8100 if any are missing

🐧 Update enrollment/NSLP data in each school's EPC profile

> Click on each school > Manage Organization at the top right of the page

Complete the Connectivity Questions

– > Click on District Name > Related Actions > Connectivity Questions

Enter Contract Data for each contract in EPC

- > Click on District Name > Contracts from left toolbar

# Let's Complete a Category 1 Form 471

#### Jump to it...

- Voice FRN example slide 13
- Internet FRN example slide 37
- Lit Fiber WAN FRN example slide 62
- Cellular FRN (MTM) example slide 96

3

#### From Your EPC Landing Page

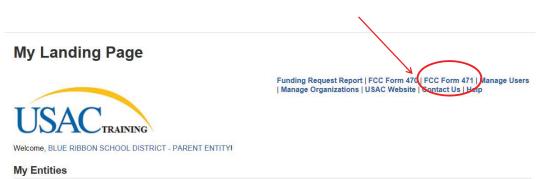

| Entity                                      | Entity Number | City        | State | Zip Code |
|---------------------------------------------|---------------|-------------|-------|----------|
| BLUE RIBBON SCHOOL DISTRICT - PARENT ENTITY | 108           | Springfield | PA    | 19064    |
| Plainfield Elementary School                | 109           | Springfield | PA    | 19064    |
| Jacksonville Elementary School              | 110           | Springfield | PA    | 19064    |
| Maintenance Garage NIF                      | 111           | Springfield | PA    | 19064    |

#### **Application Nickname**

| Last Saved:                                                  |                                                                                                 |                                     |                                                                                                    |                             |
|--------------------------------------------------------------|-------------------------------------------------------------------------------------------------|-------------------------------------|----------------------------------------------------------------------------------------------------|-----------------------------|
| Basic Information                                            | Entity Information                                                                              | Funding Requests                    | Connectivity Information                                                                                                    | Certify                     |
| incorrect, or you wish to change                             | e the information, please update<br>ve access to Manage Organization<br>icant entity's profile. | your profile first by going to your | icant entity's profile. If any of the non-<br>entity record, and clicking Manage Or<br>t entity's account administrator or crea | ganization from the Related |
| -                                                            |                                                                                                 | Billed Entity N                     | dumber: 109                                                                                                    |                             |
| BLUE RIBBON SCHOOL DISTRICT - PARENT ENTITY  100 Main Street |                                                                                                 |                                     | ation Number: 0123456789                                                                                                    |                             |
| Springfield, PA 19064                                        |                                                                                                 | •                                   | pe: School District                                                                                                    |                             |
| 555-555-5555                                                 |                                                                                                 |                                     |                                                                                                    |                             |
| school.district4.user1@mailinat                              | or.com                                                                                          |                                     |                                                                                                    |                             |
| Application Nicknam                                          | е                                                                                               |                                     |                                                                                                    |                             |
| Please enter an application n                                | ickname here. 3*                                                                                |                                     |                                                                                                    |                             |
| FY 2016 - Blue Ribbon SD - Ca                                | ategory 1 Form 471                                                                              |                                     |                                                                                                    |                             |
| FCC Form 471 Help                                            |                                                                                                 |                                     |                                                                                                    |                             |
| rcc rollii 471 Help                                          | _                                                                                               |                                     |                                                                                                    | Ε                           |
|                                                              |                                                                                                 |                                     |                                                                                                    |                             |
| Entor a roall                                                | y doscriptivo r                                                                                 | nicknama sa w                       | ou can easily find                                                                                                    | the form                    |
| Lillei a leali                                               | y descriptive i                                                                                 | ilckiiaiile su yi                   | ou can casily fill                                                                                                    | i the follo                 |
|                                                              | 7. <u> </u>                                                                                     |                                     | 7 Category 1 For                                                                                                    |                             |

#### **Identifying Correct Contact Person**

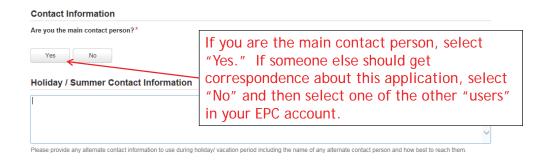

Holiday/summer contact is optional.

6

#### Selecting Category 1 or Category 2

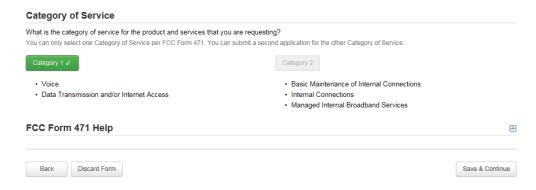

Select either "Category 1" or "Category 2." For this Form 471 example, we are filing for Category 1 services.

7

#### **District Entity Information**

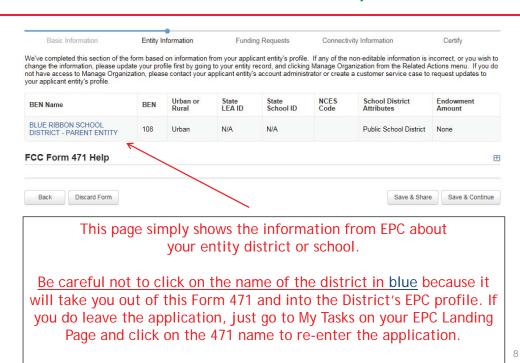

#### **School Entity Information**

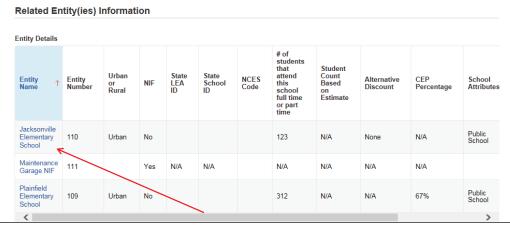

This page shows discount-related data that was entered into each school's EPC profile.

Again, <u>be careful not to click on the school's name in blue</u> because you will be taken out of this Form 471 and into that school's EPC profile.

9

#### **District E-rate Discounts**

#### **Requested Discount Calculation**

More than 50 percent of your individual schools must be rural for the school district to be considered rural.

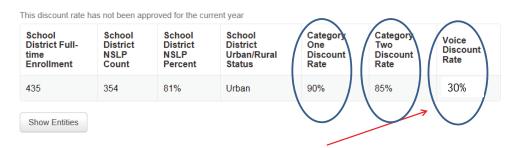

This page shows your discount for each category of service.

The voice discount will be 60% less than the overall discount for FY 2017 due to the voice phase-down.

#### Discount Calculation Errors...

If you receive a red box showing this discount calculation error:

The information in your organization's profile is not sufficient to calculate your Discount Rate.

it's because data is missing from one or more of you school's EPC profiles and must be corrected.

To make a correction, click on the name of the school from your Landing Page, then select Manage Organization to make edits to the data.

(If you are a library and receive this error, you must contact the district and ask them to make the edits to the affected school's EPC profiles.)

11

#### **Creating Your Funding Requests**

- There are two required elements to <u>each</u> funding request:
  - 1. FRN Key Information
    - Indicates if it's for voice or data/Internet
    - Links to the relevant contract (or indicates it's MTM service)
    - Describe FRN in narrative box
  - 2. FRN Line Item(s)
    - Must have separate line items for each new speed or service
    - Gives details about service/bandwidth/purpose
    - Identifies which schools are receiving that service
    - Provides recurring and/or one-time cost data for each line item

# Example 1: Voice FRN

(contract service)

13

#### FRN Example 1: Voice Funding Request

#### • Assumptions:

- Contracted service
- All buildings receiving the same service
- 2 FRN line items: PRIs and business lines
  - 2 PRI \$400 each
  - 60 business lines
  - \$20 worth of DID charges (not eligible)
- Total monthly invoice \$2420
  - \$2420 \$20 DIDs = \$2400
  - \$2400 \$400 PRIs = \$2000 Line item 1
  - \$2000/60 lines = \$33.33/line Line item 2
- Line item 1 = 2 @ \$400
- Line item 2 = 60 @ \$33.33

#### Adding a Voice Funding Request

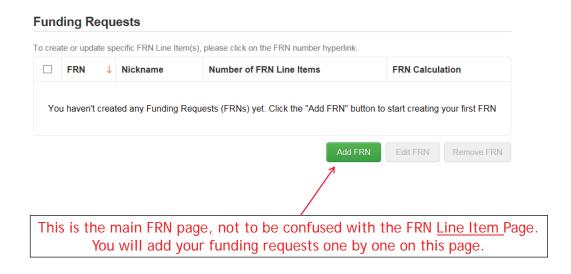

15

#### **Funding Request Key Information**

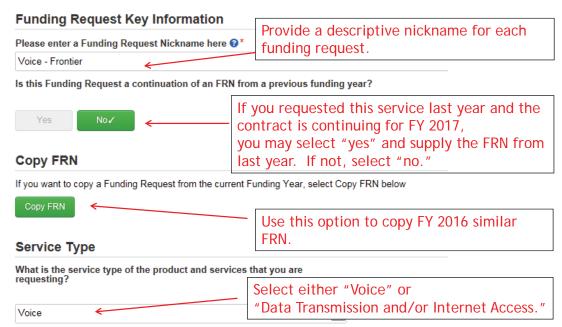

#### Copy FRN

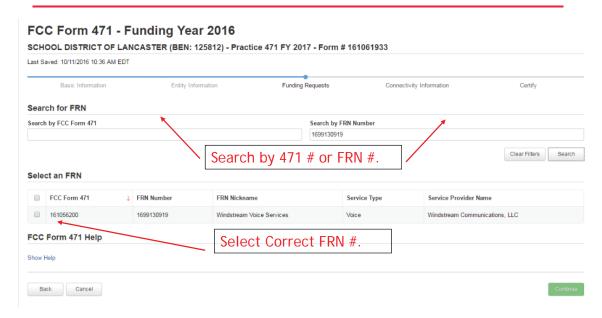

17

# Copy FRN Pop-Up Warnings

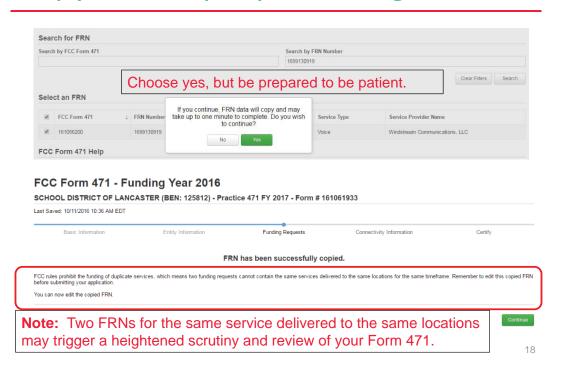

#### Contract vs. MTM

#### **FRN Contract**

How are the services for this FRN being purchased?

Contract information is stored in your Profile; you can add a new Contract at any time. Details about your Tariff and Month-to-Month services will be entered in your FRN.

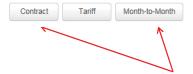

Select either "Contract" or "Month-to-Month." Rarely will you select "Tariff." Since this FRN is for contracted service, we will select "Contract" here.

19

#### Linking to a Contract

| Associate a Contract                | Click "Search" to see all your contracts listed. |
|-------------------------------------|--------------------------------------------------|
| Associate a Contract                |                                                  |
| Search by Creating Organization BEN | Search by Nickname (All or Partial)              |
| 108                                 |                                                  |
| Search by Contract ID               | Search by Contract No.                           |
|                                     | Clear Filters Search                             |

Since "Contract" was selected on the previous screen, the next screen will require the linkage to a contract you already have entered in the EPC Contract Module.

You <u>must</u> have your contracts entered in your EPC portal in order for this to work. (However, you are <u>not</u> required to upload the <u>actual</u> contract into EPC.)

If you have not yet entered your contract(s), from your Landing Page, select District Name and Contracts from menu on left.

20

#### **Choosing the Appropriate Contract**

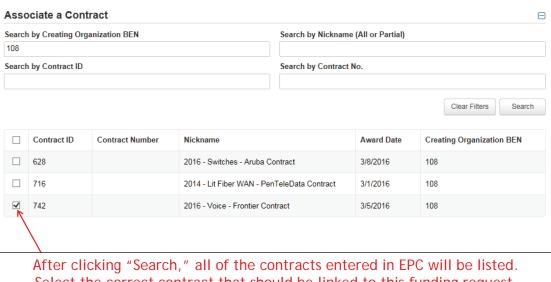

Select the correct contract that should be linked to this funding request.

21

#### Linking to a Contract

#### Contract Summary - 2016 - Voice - Frontier Contract Contract Number Account Number Establishing FCC #160000091 Service Provider USAC Service Provider Organization 1 (SPIN: Form 470 14010001) Award Date 3/5/2016 Includes Voluntary No Extensions? **Expiration Date** (All Extensions) Remaining Voluntary Extensions Total Remaining Contract Length **Pricing Confidentiality**

There is no rule, statue, or other restriction which prohibits publication of the specific pricing information for this contract.

After selecting the correct contract, you will see a summary of the contract information from EPC.

#### **Entering Service Start and Contract Expiration Dates**

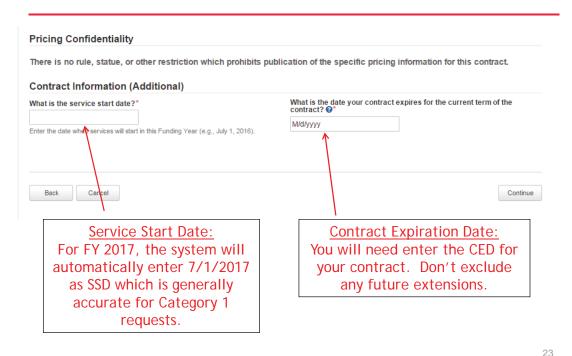

#### **FRN Narrative Box**

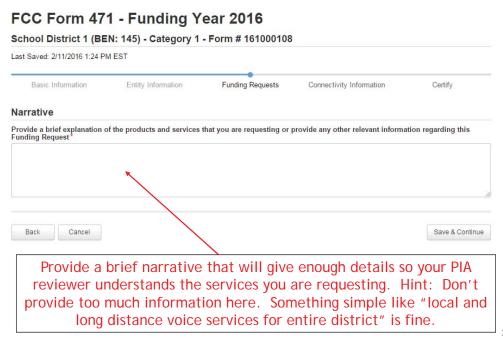

24

#### Adding FRN Line Items

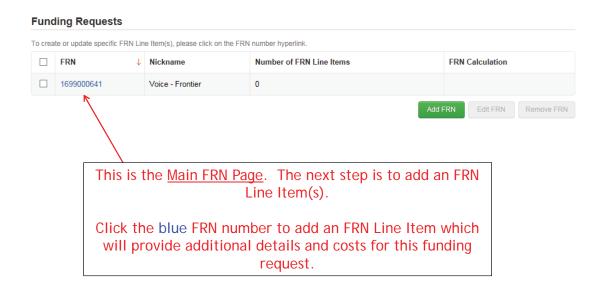

25

#### Adding FRN Line Item - PRIs

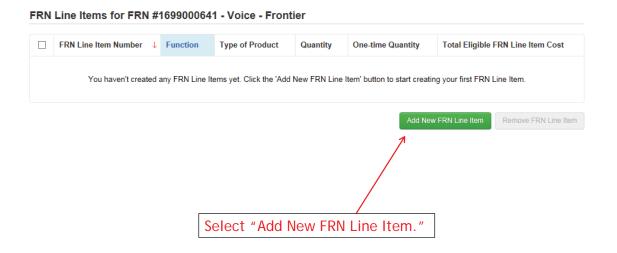

#### Adding a PRI Line Item

# Product and Service Details for new FRN Line Item for FRN #1699000641 - Voice - Frontier Function \* Voice Type of Connection\* ISDN-PRI Select "Voice" for the Function and select accurate Type of Connection - "ISDN-PRI" in this example.

27

## Use the <u>total</u> unit monthly cost for <u>one</u> line.

# **Entering Monthly PRI Costs**

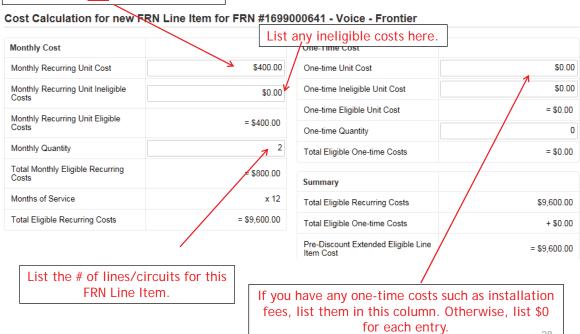

# Identifying Recipients of Service for this Line Item

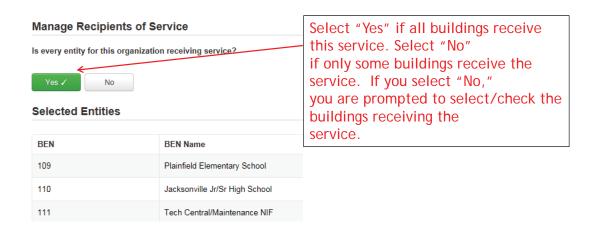

29

# Confirming Recipients of Service for this Line Item

#### Recipients of Service for FRN Line Item #1699000641.001

| BEN   | Name                               |
|-------|------------------------------------|
| 10602 | Anderson Elementary School         |
| 10606 | Blue Ribbon School District Office |
| 10600 | Bluford Middle School              |
| 10598 | Boone Middle School                |
| 10603 | Buchanan Elementary School         |
| 10599 | Franklin High School               |
| 10597 | Gallaudet Elementary School        |
| 10601 | Guggenheim Elementary School       |
| 110   | Jacksonville Jr/Sr High School     |

This page summarizes action of previous page.

# FRN Line Item Page: Adding an Additional FRN Line Item

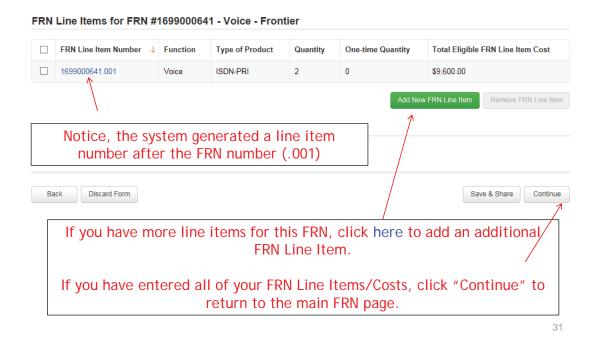

## Adding Local/Long Distance Line Item

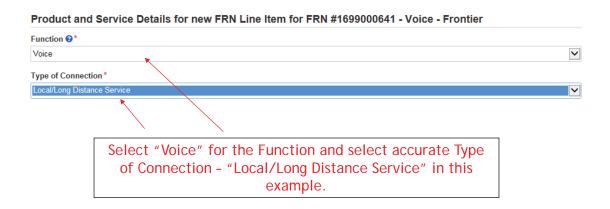

#### **Entering Monthly Local/LD Costs**

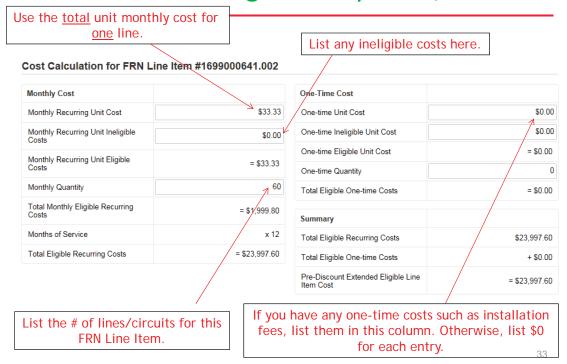

# Identifying Recipients of Service for this Line Item

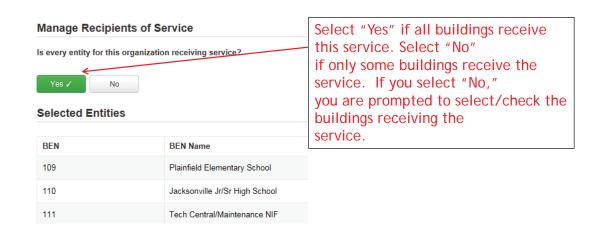

# Confirming Recipients of Service for this Line Item

#### Recipients of Service for FRN Line Item #1699000641.001

| BEN   | Name                               |
|-------|------------------------------------|
| 10602 | Anderson Elementary School         |
| 10606 | Blue Ribbon School District Office |
| 10600 | Bluford Middle School              |
| 10598 | Boone Middle School                |
| 10603 | Buchanan Elementary School         |
| 10599 | Franklin High School               |
| 10597 | Gallaudet Elementary School        |
| 10601 | Guggenheim Elementary School       |
| 110   | Jacksonville Jr/Sr High School     |

This page summarizes action of previous page.

35

#### **Reviewing FRN Line Items**

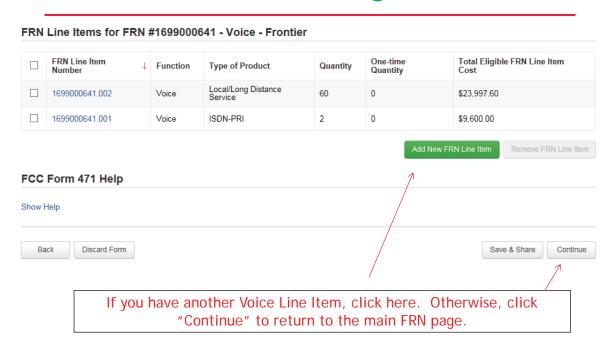

# Example 2: Internet Access FRN (bundled with transport) (contract service)

37

#### FRN Example 2: Internet Access

#### • Assumptions:

- Contracted service
- 1 FRN line item
- Internet combined with fiber transport
- 500 mbps of Internet
- Total monthly invoice \$1200

#### Main FRN Page

#### BLUE RIBBON SCHOOL DISTRICT - PARENT ENTITY (BEN: 108) - FY 2016 - Category 1 - Form 471 - Form # 161000626 Last Saved: 4/3/2016 1:38 PM EDT Basic Information Funding Requests Certify Entity Information Connectivity Information This page displays all of the funding requests for this application. From here you can create a new FRN, or edit or delete an existing one. **Funding Requests** To create or update specific FRN Line Item(s), please click on the FRN number hyperlink FRN Number of FRN Line Items FRN Calculation 1699000641 \$6,719.52 Voice - Frontier Edit FRN Click "Add FRN" to add an additional Category 1 FRN.

#### **Funding Request Key Information**

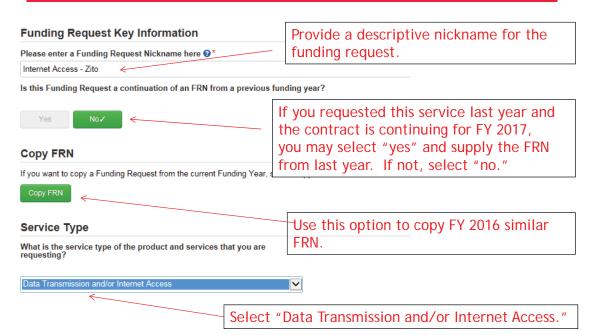

40

39

#### Copy FRN

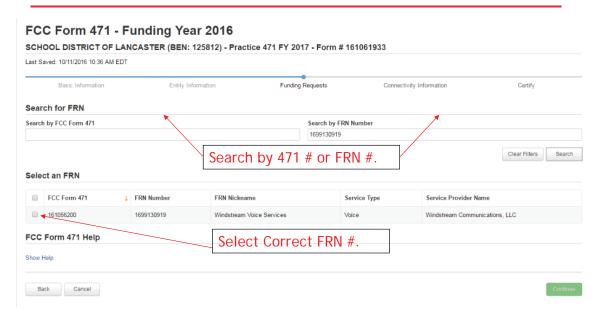

41

## Copy FRN Pop-Up Warnings

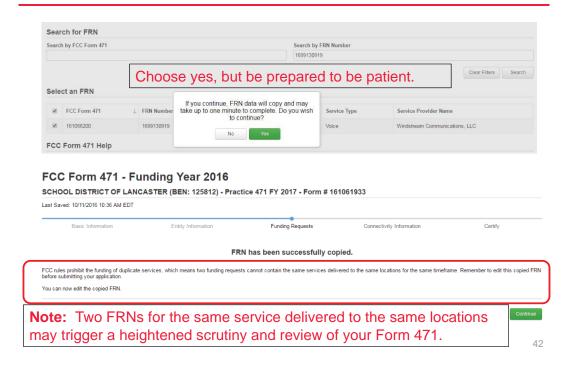

#### Contract vs. MTM

#### **FRN Contract**

#### How are the services for this FRN being purchased?

Contract information is stored in your Profile; you can add a new Contract at any time. Details about your Tariff and Month-to-Month services will be entered in your FRN.

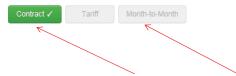

Select either "Contract" or "Month-to-Month." Rarely will you select "Tariff." Select "Contract" for this contract FRN.

43

#### Linking to a Contract

| Associate a Contract                | Click "Search" to see all your contracts listed. |
|-------------------------------------|--------------------------------------------------|
| Search by Creating Organization BEN | Search by Nickname (All or Partial)              |
| 108                                 |                                                  |
| Search by Contract ID               | Search by Contract No.                           |
|                                     |                                                  |
|                                     | 4                                                |
|                                     | Clear Filters Search                             |

Since "Contract" was selected on the previous screen, you will be prompted to to search for all of the contracts you have entered in the EPC Contract Module.

You <u>must</u> have your contracts entered in your EPC portal in order for this to work. (However, you are <u>not</u> required to upload the <u>actual</u> contract into EPC.)

If you have not yet entered your contract(s), from your Landing Page, select District Name and Contracts from menu on left.

#### **Choosing the Appropriate Contract**

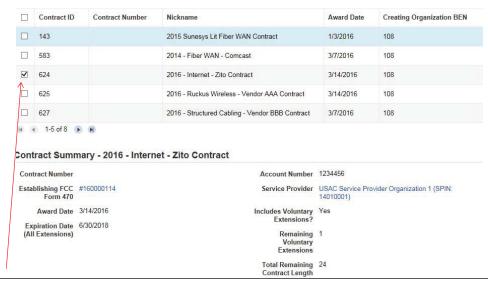

After clicking "Search," you will see all of the contracts you entered in EPC. Select the correct contract that should be linked to this funding request.

45

### Entering Service Start and Contract Expiration Dates

#### **Pricing Confidentiality** There is no rule, statue, or other restriction which prohibits publication of the specific pricing information for this contract. Contract Information (Additional) What is the date your contract expires for the current term of the What is the service start date? Enter the date when services will start in this Funding Year (e.g., July 1, 2016). **Contract Expiration Date:** Service Start Date: For FY 2017, the system will You will need enter the CED for this contract. Don't include any automatically enter 7/1/2017 as SSD which is generally future extensions. accurate for Category 1 requests.

#### Special Fiber FRN Question – 'No' for Most

#### **Fiber Request Key Information**

Does this FRN include a request for dark fiber, a self-provisioned network, special construction costs to deploy new broadband networks, Network Equipment such as modulating electronics and other equipment necessary to make a broadband service functional, or maintenance and operation costs? ①\*

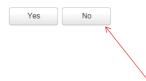

Most applicants will answer "No" to this question. The only applicants that should answer "Yes" are those that are "purchasing/owning" fiber, equipment to support the fiber or maintenance of that fiber.

If your FRN is for leased lit fiber, then select "No."

47

#### **FRN Narrative Box**

# School District 1 (BEN: 145) - Category 1 - Form # 161000108 Last Saved: 2/11/2016 1:24 PM EST Basic Information Entity Information Funding Requests Connectivity Information Certify Narrative Provide a brief explanation of the products and services that you are requesting or provide any other relevant information regarding this Funding Request\* Back Cancel Save & Continue

Provide a brief narrative that will give enough details so your PIA reviewer understands the services you are requesting. Hint: Don't provide too much information here. Something simple like "500 mbps of Internet bundled with transport delivered to XXX address" is fine.

#### Adding an FRN Line Item

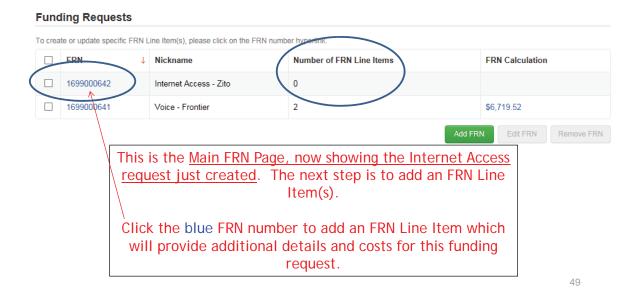

#### Adding FRN Line Item

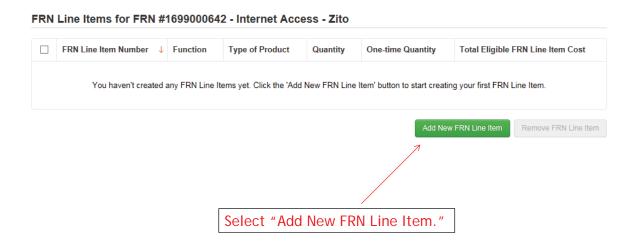

#### Selecting a Purpose and Function

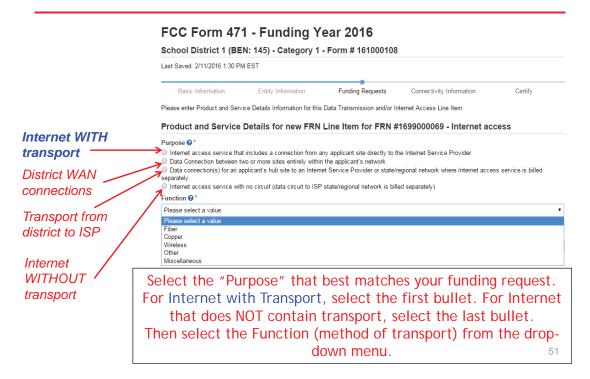

#### Choices for Fiber

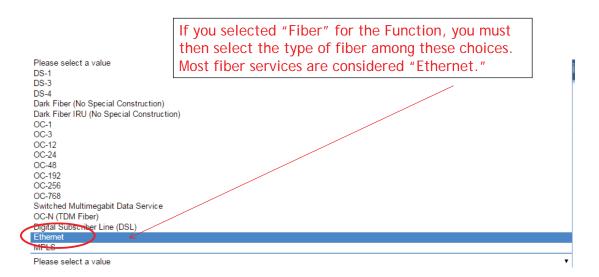

#### Selecting a Purpose and Function

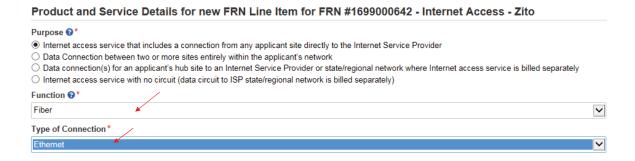

53

#### **Enter Internet Bandwidth**

# Bandwidth Speed for new FRN Line Item for FRN #1699000642 - Internet Access - Zito Bandwidth Download Speed \* 500.000 Bandwidth Download Units \* Mbps Please specify the upload Speed if it is different than the download speed. Bandwidth Upload Units \* Mbps Whys Mbps

#### **Answer Connection Questions**

Note: These questions are <u>not</u> self-explanatory. For Internet being used by more than one building, select "No" and "No." This includes Internet delivered to a hub site and then shared with other buildings.

If Internet is just being used by a single building, select "Yes" and "No."

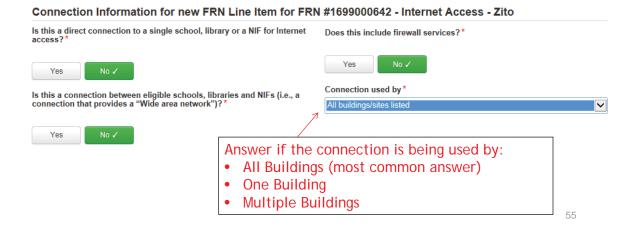

#### **Next Step: Listing Costs**

- The next screen asks us to enter the costs related to this FRN Line Item.
- We will use these assumptions:
  - 1 FRN line item
  - Internet combined with fiber transport
  - 500 mbps of Internet
  - Total monthly invoice \$1200

#### Use the total monthly cost for the service.

#### **Entering Monthly Cost**

#### Cost Calculation for new FRN Line Item for FRN #1699000642 - Internet Access - Zito

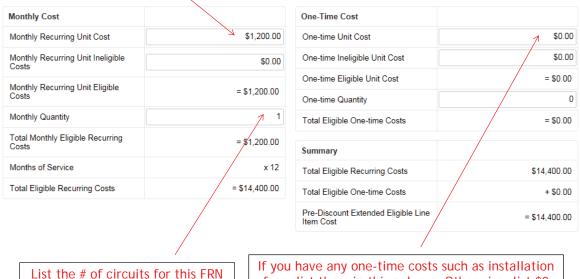

List the # of circuits for this FRN Line Item. Most common answer for Internet FRNs is 1. If you have any one-time costs such as installation fees, list them in this column. Otherwise, list \$0 for each entry.

### Identifying Recipients of Service for this Line Item

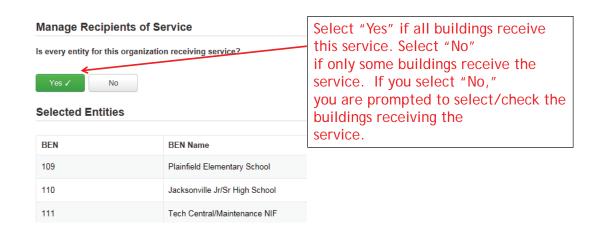

## Confirming Recipients of Service for this Line Item

#### Recipients of Service for FRN Line Item #1699000642.001

| BEN   | Name                               |
|-------|------------------------------------|
| 10602 | Anderson Elementary School         |
| 10606 | Blue Ribbon School District Office |
| 10600 | Bluford Middle School              |
| 10598 | Boone Middle School                |
| 10603 | Buchanan Elementary School         |

This page summarizes action of previous page.

59

#### **Reviewing Line Items**

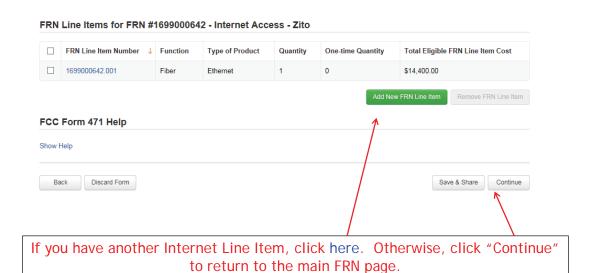

#### Main FRN Page

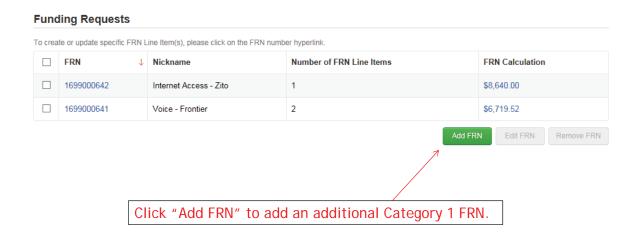

61

#### Example 3: Lit Fiber WAN (contract service)

#### FRN Example 3: Lit Fiber WAN

#### Assumptions:

- Contracted service
- 3 FRN line items:
  - 1 building at 10 GB \$2000/circuit
  - 12 buildings at 1 GB \$1000/circuit
  - \$350 taxes/fees
- Total monthly invoice \$14,350
  - 1 @ \$2000 = \$2000
  - 12 @ \$1000 = \$12,000
  - 1@\$350

63

#### **Entering FRN Key Information**

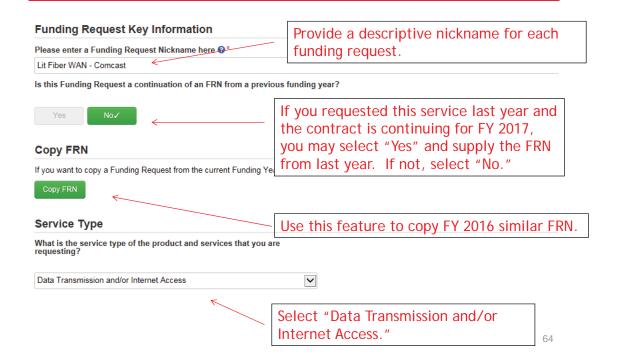

#### Copy FRN

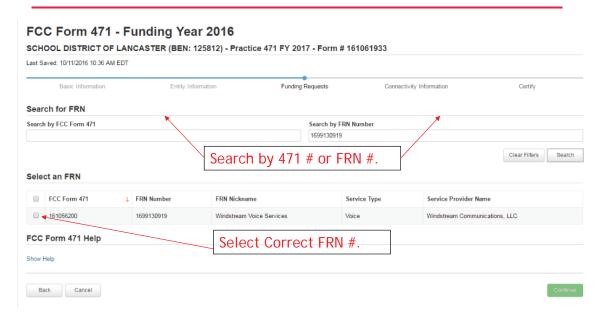

65

#### Copy FRN Pop-Up Warnings

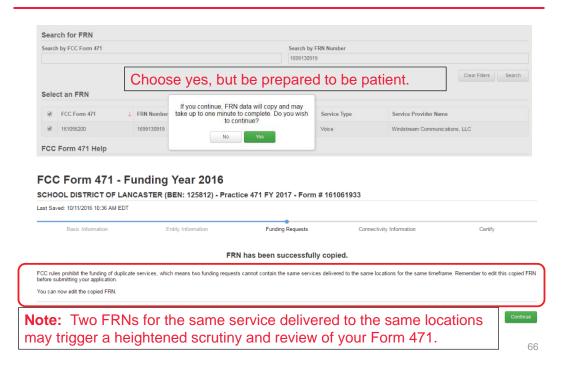

#### **FRN Contract**

#### How are the services for this FRN being purchased?

Contract information is stored in your Profile; you can add a new Contract at any time. Details about your Tariff and Month-to-Month services will be entered in your FRN.

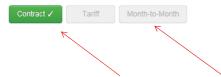

Select either "Contract" or "Month-to-Month." Rarely will you select "Tariff." Since this FRN is for contracted service, select "Contract."

67

#### Linking to a Contract

|                                     | 0                                   |                  |      |
|-------------------------------------|-------------------------------------|------------------|------|
|                                     | Click "Search' your contract:       |                  |      |
| Associate a Contract                |                                     |                  |      |
| Search by Creating Organization BEN | Search by Nickname (All or Partial) |                  |      |
| 108                                 |                                     |                  |      |
| Search by Contract ID               | Search by Contract No.              |                  |      |
|                                     |                                     |                  |      |
|                                     |                                     | Clear Filters Se | arch |

Since "Contract" was selected on the previous screen, you will then be prompted to search all of the contracts you have entered in the EPC Contract Module.

You <u>must</u> have your contracts entered in your EPC portal in order for this to work. (However, you are <u>not</u> required to upload the <u>actual</u> contract into EPC.)

If you have not yet entered your contract(s), from your Landing Page, select District Name and Contracts from menu on left.

#### Linking to a Contract

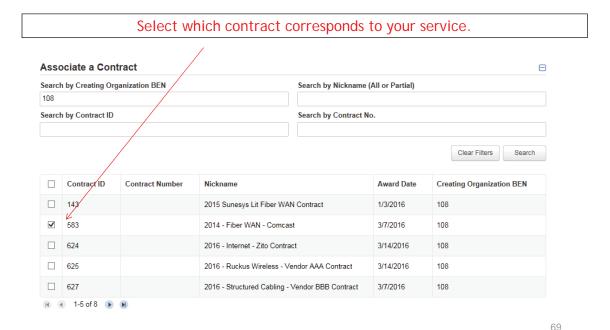

## **Entering Service Start and Contract Expiration Dates**

#### **Contract Information (Additional)** What is the date your contract expires for the current term of the contract? $\mathbf{Q}^*$ What is the service start date?\* 6/30/2020 Enter the date when services will start in this Funding Year (e.g., July 1, 2016). **Contract Expiration Date:** Service Start Date: You will need enter the CED for For FY 2017, the system will this contract, not including automatically enter 7/1/2017 voluntary extensions (unless you as SSD which is generally will be in an extension term for accurate for Category 1 FY 2017). requests.

#### Special Fiber FRN Question – 'No' for Most

#### **Fiber Request Key Information**

Does this FRN include a request for dark fiber, a self-provisioned network, special construction costs to deploy new broadband networks, Network Equipment such as modulating electronics and other equipment necessary to make a broadband service functional, or maintenance and operation costs? \*\*\text{\text{\text{\$0\$}}^\*}\*

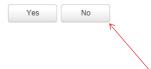

Most applicants will answer "No" to this question. The only applicants that should answer "Yes" are those that are "purchasing/owning" fiber, equipment to support the fiber or maintenance of that fiber.

If your FRN is for leased lit fiber, enter "No."

71

#### **FRN Narrative Box**

#### FCC Form 471 - Funding Year 2016

School District 1 (BEN: 145) - Category 1 - Form # 161000108

Last Saved: 2/11/2016 1:24 PM EST

Basic Information Entity Information Funding Requests Connectivity Information Certify

Narrative

Provide a brief explanation of the products and services that you are requesting or provide any other relevant information regarding this Funding Request

Save & Continue

Provide a brief narrative that will give enough details so your PIA reviewer understands the services you are requesting. Hint: Don't provide too much information here. Something simple like "Lit Fiber Wide Area Network connecting all school buildings" is fine.

#### Adding an FRN Line Item

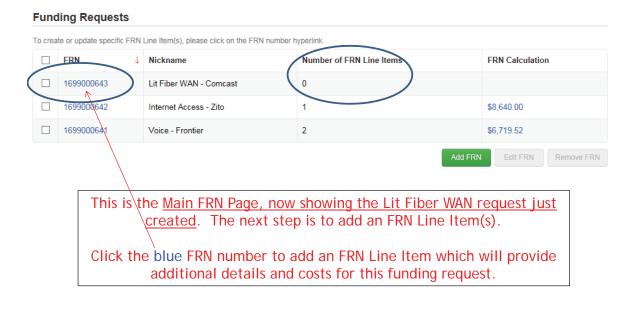

73

#### Adding an FRN Line Item

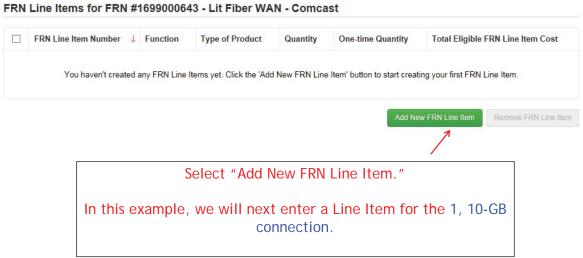

#### Selecting a Purpose and Function

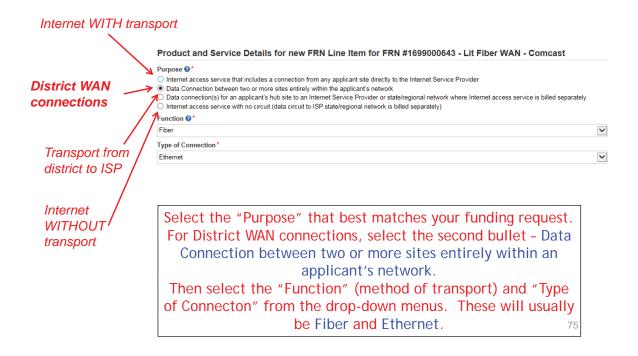

#### **Enter Connection Speed**

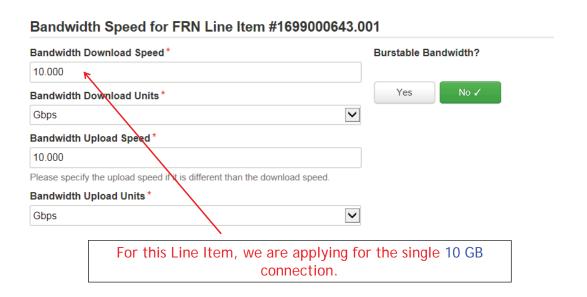

#### For a Connection to a Single School

Note: These questions are <u>not</u> self-explanatory. For WAN connections, select "No" and "Yes."

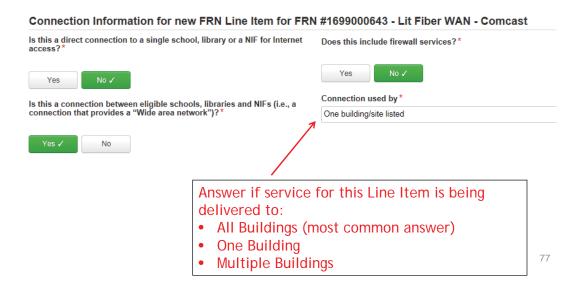

#### **Next Step: Listing Costs**

- The next screen asks us to enter the costs related to this FRN Line Item.
- We will use these assumptions:
  - 3 FRN Line Items:
    - 1 building at 10 GB \$2000/circuit
    - 12 buildings at 1 GB \$1000/circuit
    - \$350 taxes/fees

#### **Enter Monthly Costs for This Line Item**

Use the total monthly cost for the service. Cost Calculation for new FRN Line Item for FRN #1699000643 - Lit Fiber WAN - Comcast Monthly Cost One-Time Cost \$2,000.00 \$0.00 Monthly Recurring Unit Cost One-time Unit Cost \$0.00 Monthly Recurring Unit Ineligible One-time Ineligible Unit Cost \$0.00 = \$0.00 One-time Eligible Unit Cost Monthly Recurring Unit Eligible = \$2,000.00 0 One-time Quantity Monthly Quantity = \$0.00 Total Eligible One-time Costs Total Monthly Eligible Recurring = \$2,000.00 Summary Months of Service x 12 Total Eligible Recurring Costs \$24,000.00 Total Eligible Recurring Costs = \$24,000.00 Total Eligible One-time Costs + \$0.00 Pre-Discount Extended Eligible Line Item Cost = \$24,000.00 If you have any one-time costs such as installation List the # of circuits for this FRN fees, list them in this column. Otherwise, list \$0 Line Item for each entry.

#### Select the Building Receiving Service

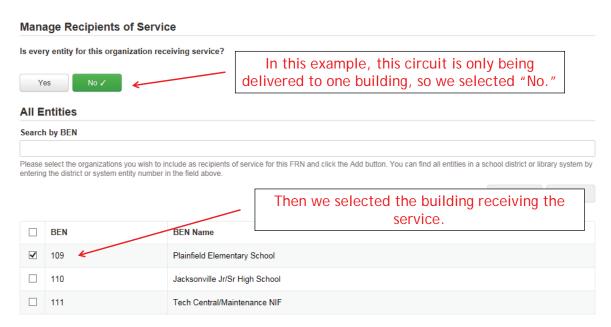

### Confirming Recipients of Service for this Line Item

#### Recipients of Service for FRN Line Item #1699000643.001

| BEN | Name                         | This page just summarizes                           |
|-----|------------------------------|-----------------------------------------------------|
| 109 | Plainfield Elementary School | who we indicated were the                           |
|     |                              | buildings receiving the service for this Line Item. |

81

#### Adding an Additional FRN Line Item

#### FRN Line Items for FRN #1699000643 - Lit Fiber WAN - Comcast

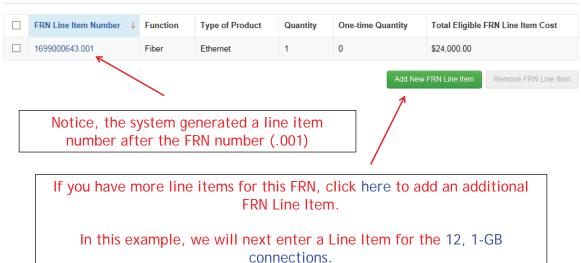

#### Selecting a Purpose and Function

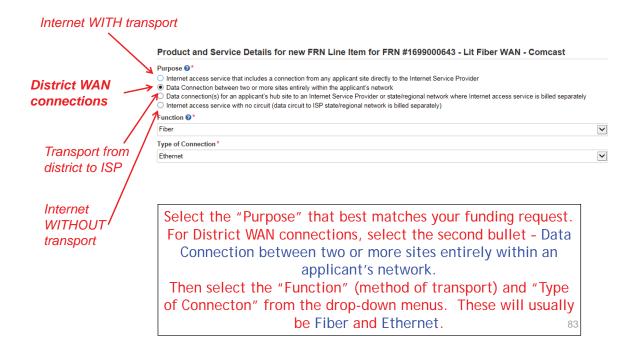

#### **Enter Connection Speed**

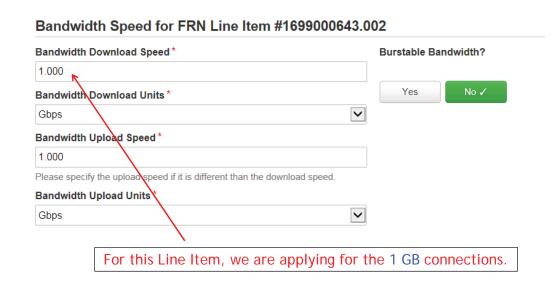

#### **Connection Information**

Note: These questions are <u>not</u> self-explanatory. For WAN connections, select "No" and "Yes."

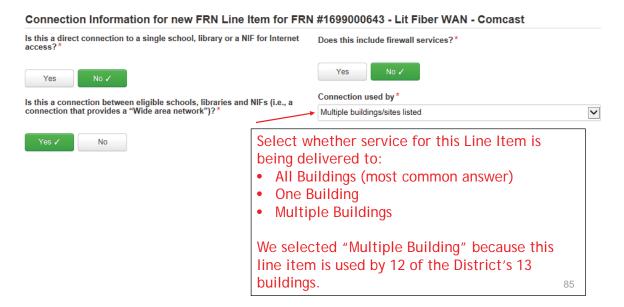

#### Enter Monthly Costs for This Line Item

Use the total monthly cost for the service.

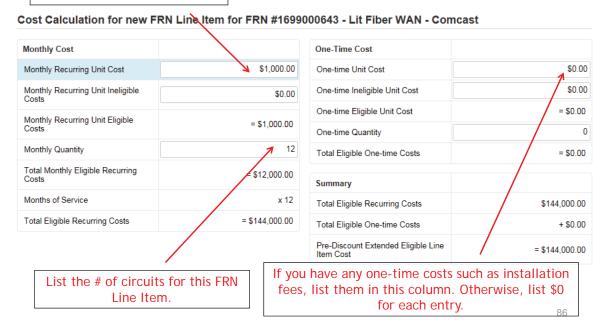

#### Select the Buildings Receiving Service

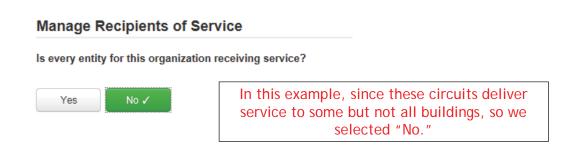

87

#### Select the Buildings Receiving Service

| BEN   | Name                               |                         |    |
|-------|------------------------------------|-------------------------|----|
| 10602 | Anderson Elementary School         | Then we selected the bu | •  |
| 10606 | Blue Ribbon School District Office | receiving the service   | e. |
| 10600 | Bluford Middle School              |                         |    |
| 10598 | Boone Middle School                |                         |    |
| 10603 | Buchanan Elementary School         |                         |    |
| 10599 | Franklin High School               |                         |    |
| 10597 | Gallaudet Elementary School        |                         |    |
| 10601 | Guggenheim Elementary School       |                         |    |
| 110   | Jacksonville Jr/Sr High School     |                         |    |
| 10604 | Ross Elementary School             |                         |    |

#### Adding an Additional FRN Line Item

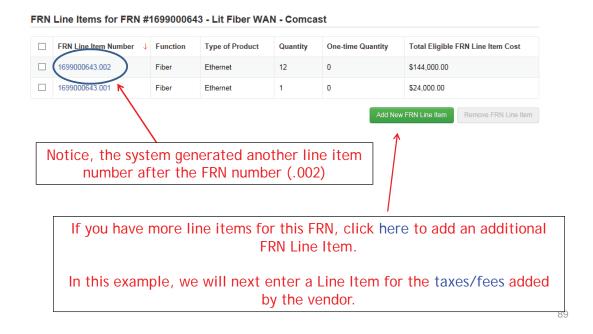

#### Selecting a Purpose and Function

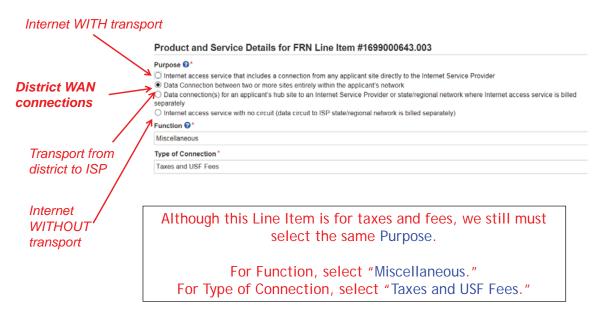

90

#### Bandwidth: Select Same Bandwidth for Taxes

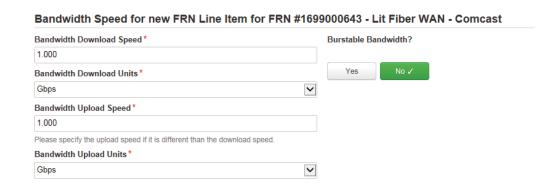

91

#### **Connection Information**

| Connection Information for new FRN Line Item for FRN #1699000643 - Lit Fiber WAN - Comcast                                   |                                       |  |
|----------------------------------------------------------------------------------------------------|---------------------------------------|--|
| Is this a direct connection to a single school, library or a NIF for Internet access? $\ensuremath{^{\star}}$                | Does this include firewall services?* |  |
| Yes No 🗸                                                                                                    | Yes No 🗸                              |  |
| Is this a connection between eligible schools, libraries and NIFs (i.e., a connection that provides a "Wide area network")?* | Connection used by *                  |  |
|                                                                                                    | All buildings/sites listed            |  |
| Yes ✓ No                                                                                                    |                                       |  |
| Although this Line Item is for taxes and fees, we still must indicate the Connection Information. Select "No" and "Yes."     |                                       |  |
| Connection used by: "All buildings."                                                                                         |                                       |  |

#### Add Total Taxes/Fees Per Month

Use the total monthly cost for the taxes/fees.

Use the quantity of "1" for taxes/fees.

Cost Calculation for new FRN Line tem for FRN #1699000643 - Lit Fiber WAN - Comcast **Monthly Cost** One-Time Cost \$350.00 \$0.00 Monthly Recurring Unit Cost One-time Unit Cost Monthly Recurring Unit Ineligible \$0.00 One-time Ineligible Unit Cost \$0.00 One-time Eligible Unit Cost = \$0.00 Monthly Recurring Unit Eligible Costs = \$350.00 0 One-time Quantity Monthly Quantity Total Eligible One-time Costs = \$0.00 Total Monthly Eligible Recurring = \$350.00 Months of Service x 12 Total Eligible Recurring Costs \$4,200.00 Total Eligible Recurring Costs = \$4,200.00 Total Eligible One-time Costs + \$0.00 Pre-Discount Extended Eligible Line = \$4,200.00

93

#### Select Buildings Receiving the Service

# Manage Recipients of Service Is every entity for this organization receiving service? In this example, the taxes/fees are being assessed on all buildings, so we selected "Yes."

#### **Reviewing FRN Line Items**

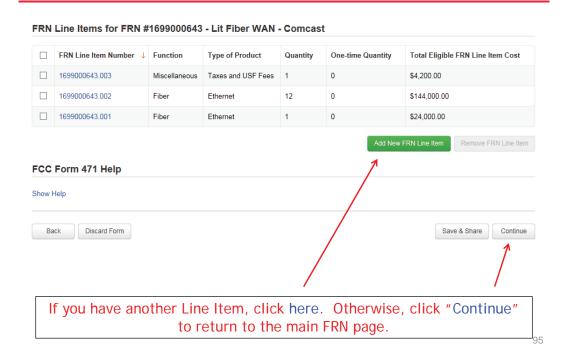

# Example 4: Cellular Voice (month-to-month service)

## FRN Example 4: Cellular Voice Funding Request

#### • Assumptions:

- Month-to-Month service
- All buildings receiving the same service
- 1 FRN line item:
  - 50 bundled voice/data lines \$60/line
  - \$30/line for data (not eligible)
  - Eligible cost is \$30 per line
- Total monthly invoice \$3000
  - \$60 \$30 (data) = \$30 line for eligible voice charges
  - \$30/line (voice) \* 50 lines = \$1500/month eligible charges

97

#### **Entering FRN Key Information**

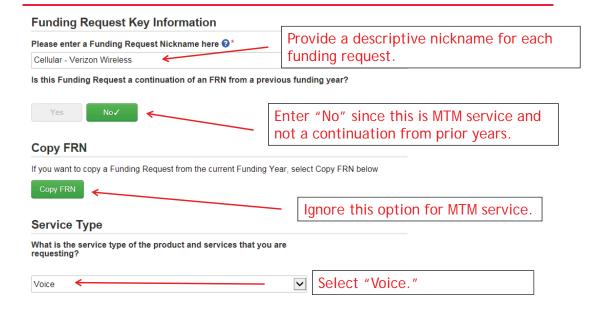

#### Contract vs. MTM

# FRN Contract How are the services for this FRN being purchased? Contract information is stored in your Profile; you can add a new Contract FRN. Contract Tariff Month-to-Month ✓

Select either "Contract" or "Month-to-Month." Rarely will you select "Tariff."

In this example, we are selecting Month-to-Month as there is no contract.

99

#### **Bidding Information**

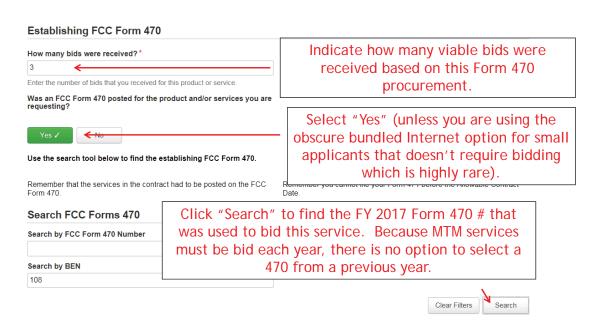

#### Selecting the Form 470

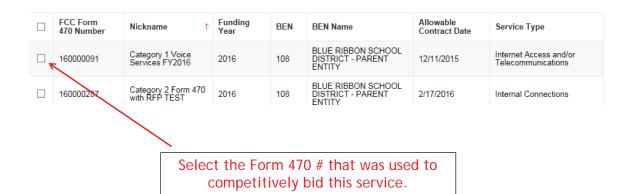

101

#### Acct # and Service Provider

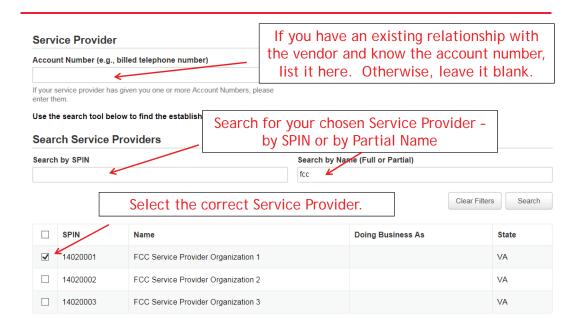

#### **Service Dates**

# What is the service start date?\* Enter the date when services will start in this Funding Year (e.g., July 1, 2016). The system will automatically pre-populate 7/1/2017 as the Service Start Date which is generally correct for Category 1 When will the services end? \* You must enter the date services will end within this funding year, which is generally 6/30/2018 (the last date of the funding

services.

103

#### **Pricing Confidentiality**

year).

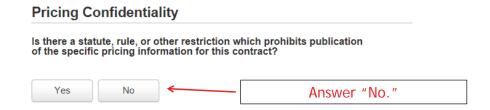

#### **FRN Narrative Box**

# Provide a brief explanation of the products and services that you are requesting or provide any other relevant information regarding this Funding Request. Click the "Save & Continue" button to complete this step of the FRN creation process. On the next screen, click on the FRN number that was just created to begin adding FRN Line Items and the associated Recipients of Service. If you wish to start another FRN without adding FRN Line Items, click the "Add FRN" button. Provide a brief narrative that will give enough details so your PIA

Provide a brief narrative that will give enough details so your PIA reviewer understands the services you are requesting. Hint: Don't provide too much information here. Something simple like "Cellular voice service only. All text messaging and data costs have been removed as ineligible."

105

#### Adding an FRN Line Item

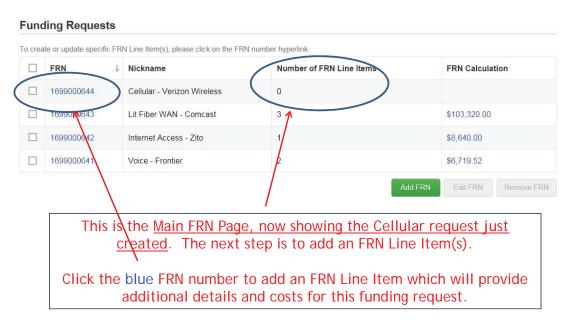

#### Adding an FRN Line Item

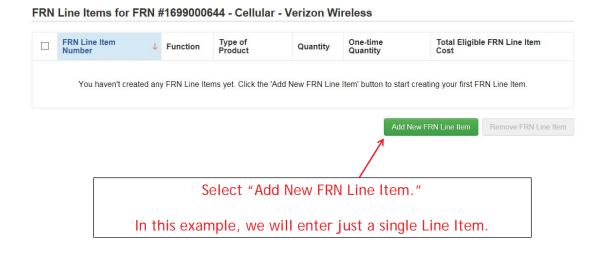

107

#### **Selecting Function and Connection**

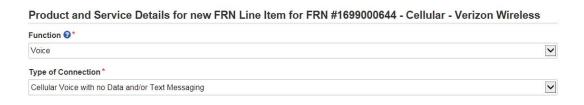

For Cellular Voice, select "Voice" and "Cellular Voice with no Data/Text Messaging."

#### **Entering Monthly Costs**

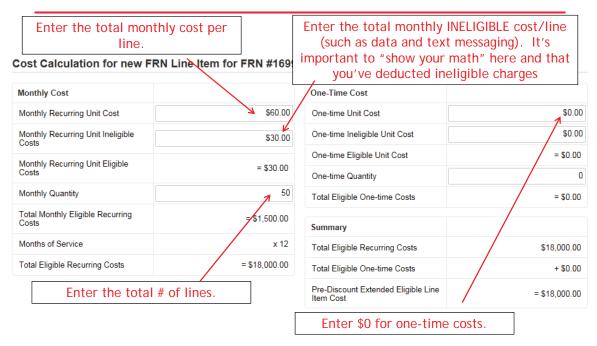

109

### Identifying Recipients of Service for this Line Item

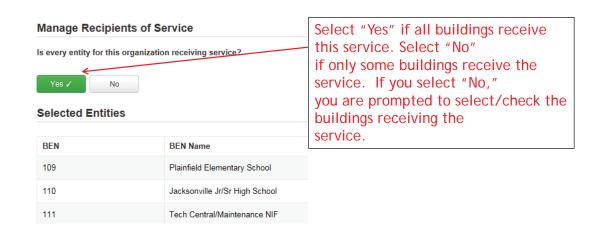

#### Finished Adding Line Items?

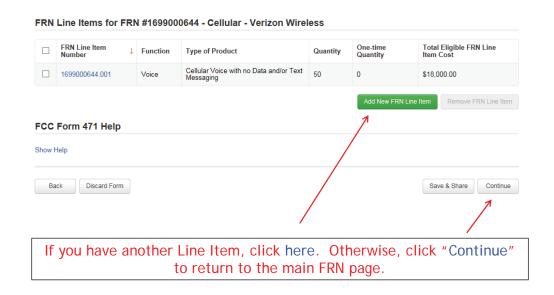

111

#### Main FRN Page - Review FRN Calculations

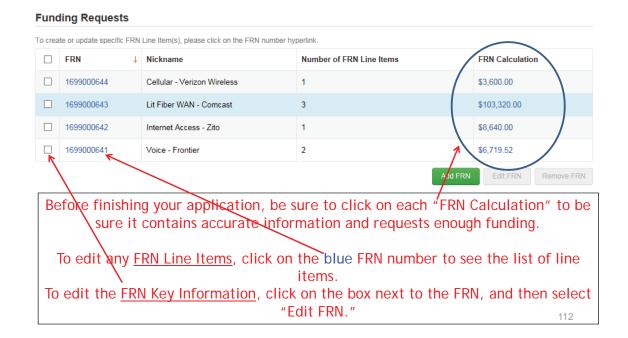

#### FRN Calculation Review Page

#### FRN Calculation for FRN #1699000643 - Lit Fiber WAN - Comcast

| Monthly Charges                                  |                |
|--------------------------------------------------|----------------|
| Total Monthly Recurring Charges                  | \$14,350.00    |
| Total Monthly Ineligible Charges                 | - \$0.00       |
| Total Monthly Eligible Charges                   | = \$14,350.00  |
| Total Number of Months of Service                | x 12           |
| Total Eligible Pre-Discount<br>Recurring Charges | = \$172,200.00 |
| One-Time Charges                                 |                |
| Total One-Time Charges                           | \$0.00         |
| Total Ineligible One-Time Charges                | - \$0.00       |
| Total Eligible Pre-Discount One-<br>Time Charges | = \$0.00       |

| Total Requested Amount                           |                |
|--------------------------------------------------|----------------|
| Total Eligible Pre-Discount<br>Recurring Charges | \$172,200.00   |
| Total Eligible Pre-Discount One-<br>Time Charges | + \$0.00       |
| Total Pre-Discount Charges                       | = \$172,200.00 |
| Discount Rate                                    | 60%            |
| Funding Commitment Request                       | = \$103,320.00 |

113

#### Finished Adding FRNs?

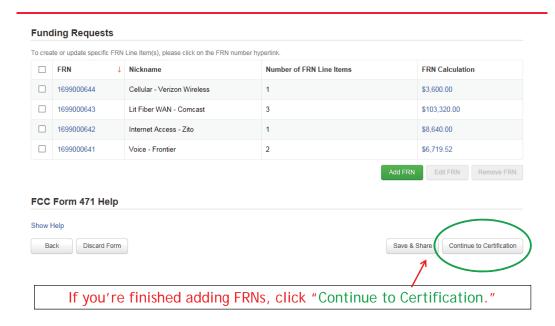

#### **Connectivity Questions Responses**

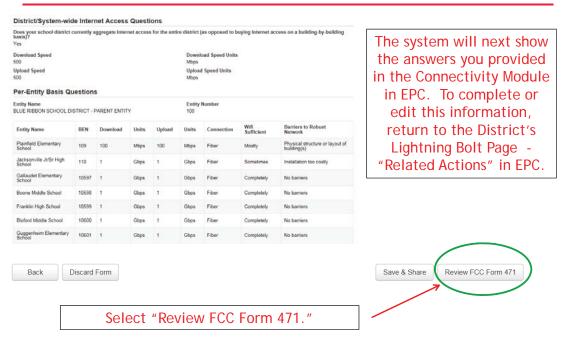

115

#### Creating the Draft Form PDF

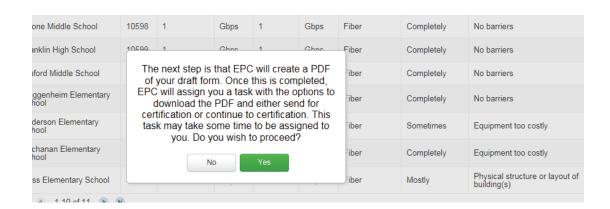

Select "Yes" and in about 15 seconds, the system will send a "Task" to your EPC account as well as an e-mail notifying you that the Task has been created.

#### Where to See the Draft Form PDF Task

To find the PDF of your Draft Form 471, click on "Tasks" or from the Task Bar in your Landing Page.

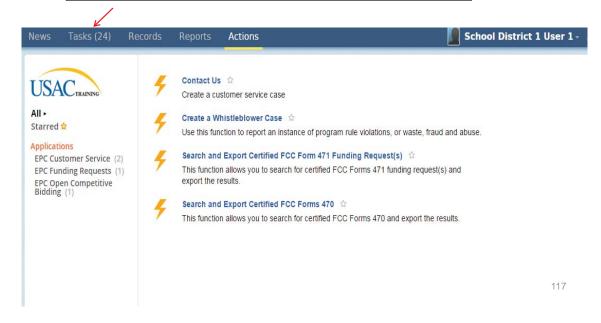

#### Click on Review PDF Task

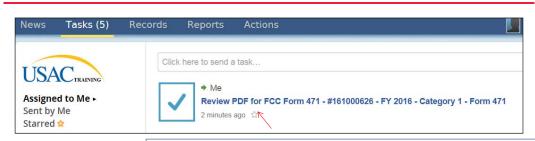

Find the link for the PDF of your Draft 471 in your Task Bar.

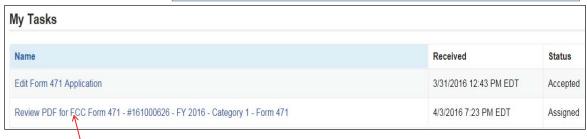

Or find the link to the PDF of your Draft 471 in your Landing Page Task Bar.

#### Review PDF & Continue to Certification Page

#### FCC Form 471 - Funding Year 2016

School District 1 (BEN: 145) - Category 1 - Form # 161000108

You must have Full Rights in order to certify the form.

Last Saved: 2/14/2016 11:22 AM EST

Please download and carefully review this FCC Form 471 before certifying.

Download Document Link

USAC\_FCC\_FORM\_471\_APPLICATION\_161000108\_DRAFT

■ By checking this box, I certify that the information in the PDE document above is correct.

Send for Certification

Continue to Certification

• To see the PDF of your Form 471, click on the blue link.

• If you need to make edits, click "Edit Form" to re-enter the form.

• If you are ready to submit the form, check the box and "Continue to Certification."

110

#### **Certification Page**

Read and check all of the certification boxes on this page.

#### **Applicant Certifications**

☑ I certify that the entities listed in this application are eligible for support because they are schools under the statutory definitions of elementary and secondary schools found in the No Child Left Behind Act of 2001, 20 U.S.C. §§ 7801(18) and (38), that do not operate as for-profit businesses and do not have endowments exceeding \$50 million.

☑ I certify that the entity I represent or the entities listed on this application have secured access, separately or through this program, to all of the resources, including computers, training, software, internal connections, maintenance, and electrical capacity, necessary to use the services purchased effectively. I recognize that some of the aforementioned resources are not eligible for support. I certify that the entities I represent or the entities listed this application have secured access to all of the resources to pay the discounted charges for eligible services from funds to which access has been secured in the current funding year. I certify that the Billed Entity will pay the non-discount portion of the cost of the goods and services to the service provider(s).

#### **Certification Page**

#### **Total Funding Summary**

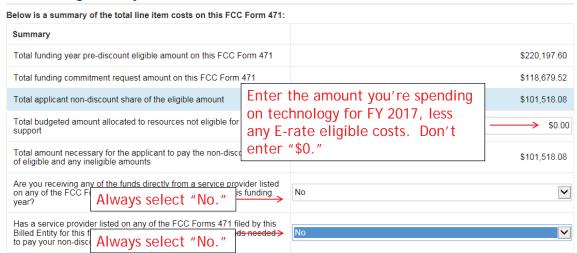

121

#### **Certification Page**

② I certify an FCC Form 470 was posted and that any related RFP was made available for at least 28 days before considering all bids received and selecting a service provider. I certify that all bids submitted were certifyly considered and the most cost-effective service offering was selected, with price being the primary factor considered, and is the most cost-effective reserve of meeting educational needs and technically goals. Check all boxes and "Certify" to submit the form to USAC. agent thereof or any consultant in connection with this request for servi as a marry in the service, receive an appropriate share of benefits from those durices.

I certify that I will retain required documents for a period of at least 10 years (or whatever here
certification) after the later of the last day of the applicable funding year or the service delivery or
audited pursuant to participation in the schools and libraries program. I certify that I will retain all of
Commission rules regarding the application for, receipt of, and delivery of services receiving school
available to USAC. ion period is required by the rules in effect at the time of this filine for the associated funding request. I acknowledge that I may be suments necessary to demonstrate compliance with the statute and a regular discounts, and that if audited, I will make such records ☑ I certify that I am authorized to order telecommunications and other supported services for the eligible entity(ies) listed on this application. I certify that I am authorized to submit this request on behalf of the eligible entity(ies) listed on this application, that I have examined this request, that all of the information on this form is true and correct to the best of my knowledge, that the eritties that are receiving discounts pursuant to this application have complied with the terms, conditions and purposes of the program, that no kickbacks were paid to anyone and that false statements on this form can be pulsarbed by fine or forfeiture under the Communications Act, 47 U.S.C. §5 2002. 2020(s). Or line or imprisonment under Talls e 15 or the United States Code, 18 U.S.C.§5. §1001 byte of vitros of the False Cleams Act. ☑ I acknowledge that FCC rules provide that persons who have been convicted of criminal violations or held civilily liable for in the schools and libraries support mechanism are subject to suspension and debarment from the program. I will institute he mortly USAC should be informed or become aware that I or any of the entities listed on this application, or any person associated in this application, is convicted of a criminal violation or held civilily liable for acts arising from their participation mechanism. for certain acts arising from their participat ted in any way with my entity and/or the I certify that if any of the Funding Requests on this FCC Form 471 are for discounts for products or serv that I have allocated the eligible and ineligible components as required by the Commission's rules at 47 C.F.R. § 54.504. ② I certify that the non-discount portion of the costs for eligible services will not be paid by the service provider. The pre-discount costs of aligning this FCC Form 471 are not of any rebates or discounts offered by the service provider. I acknowledge that, for the purpose of this nile, the provider as supported service, or free services or products unrelated to the supported service or product unlib co-ordisced a rebated for or all of the relationship to the provider aligning the provider aligning the provider alig Back

#### **Confirmation Page**

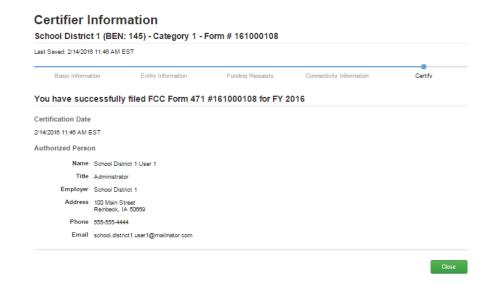

This screen confirms that you successfully filed and certified Form 471.

123

#### To Print a Final Copy of Your Form 471

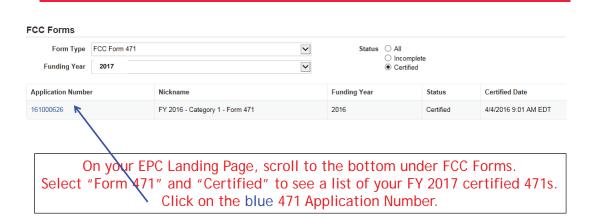

## Printing a Final Copy of Your Form 471

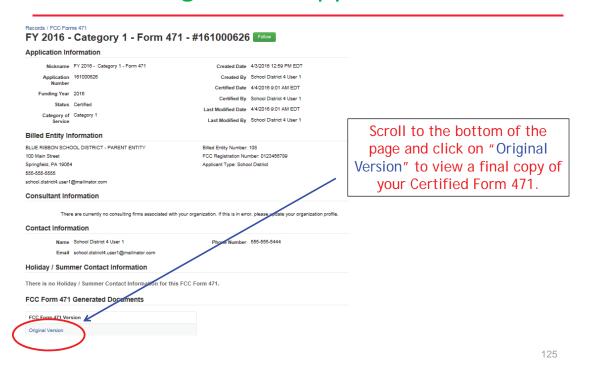

# E-rate Form 471 **Category 2 Filing Guide FY 2017**

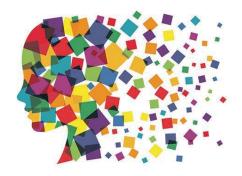

### Before Starting Your Form 471...

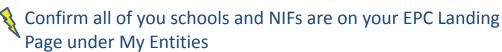

- > Call 888-203-8100 if any are missing

🐧 Update enrollment/NSLP data in each school's EPC profile

 – > Click on each school > Manage Organization at the top right of the page

Complete the Connectivity Questions

– > Click on District Name > Related Actions > Connectivity Questions

Enter Contract Data for each contract in EPC

- > Click on District Name > Contracts from left toolbar

# Let's Complete a Category 2 Form 471

#### Jump to it...

- Wireless equipment example slide 13
  - Wireless access points (site specific equipment)
  - Controller (shared equipment used by multiple schools)
- Switches example—slide 49 (site specific equipment)
- Structured cabling example slide 71
  - Internal wiring/installation (site specific equipment)

3

#### From Your EPC Landing Page

# My Landing Page Funding Request Report | FCC Form 470 | FCC Form 471 | Manage Users | Manage Organizations | USAC Website | Sontact Us | Berp

#### My Entities

Welcome, BLUE RIBBON SCHOOL DISTRICT - PARENT ENTITY!

| Entity                                      | Entity Number | City        | State | Zip Code |
|---------------------------------------------|---------------|-------------|-------|----------|
| BLUE RIBBON SCHOOL DISTRICT - PARENT ENTITY | 108           | Springfield | PA    | 19064    |
| Plainfield Elementary School                | 109           | Springfield | PA    | 19064    |
| Jacksonville Elementary School              | 110           | Springfield | PA    | 19064    |
| Maintenance Garage NIF                      | 111           | Springfield | PA    | 19064    |

#### **Application Nickname**

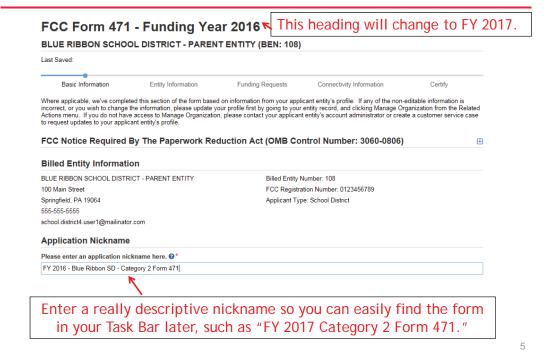

#### **Identifying Correct Contact Person**

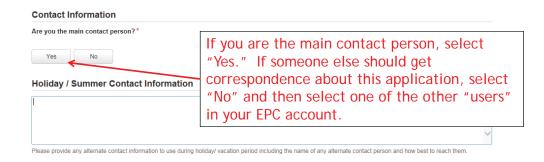

Holiday/summer contact is optional.

6

#### Selecting Category 1 or Category 2

#### **Category of Service**

What is the category of service for the product and services that you are requesting?

You can only select one Category of Service per FCC Form 471. You can submit a second application for the other Category of Service.

Category 1

- Voice
- · Data Transmission and/or Internet Access

- Category 2 V
- · Basic Maintenance of Internal Connections
- · Internal Connections
- · Managed Internal Broadband Services

Select either "Category 1" or "Category 2." For this Form 471 example, we are filing for Category 2 equipment.

7

#### **District Entity Information**

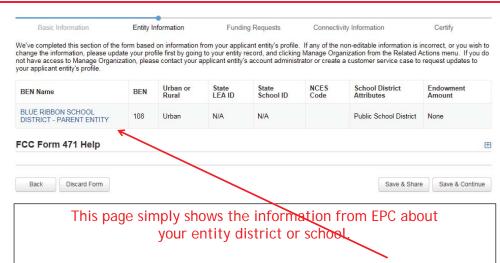

Be careful not to click on the name of the district in blue because it will take you out of this Form 471 and into the District's EPC profile. If you do leave the application, just go to My Tasks on your EPC Landing Page and click on the 471 name to re-enter the application.

#### **School Entity Information**

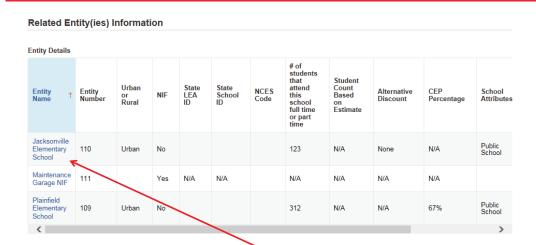

This page shows discount-related data that was entered into each school's EPC profile.

Again, be careful not to click on the school's name in blue because you will be taken out of this Form 471 and into that school's EPC profile.

#### **District E-rate Discounts**

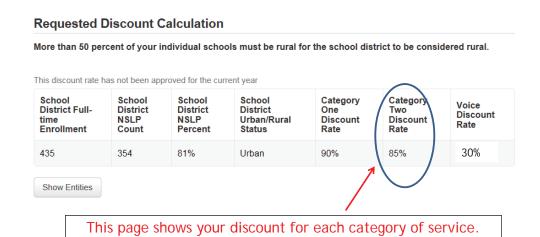

Notice, the maximum C2 discount rate is 85%, even though the C2 discount is 90%. In all other cases, C1 and C2 will be

identical (except voice, of course).

#### Discount Calculation Errors...

If you receive a red box showing this discount calculation error:

The information in your organization's profile is not sufficient to calculate your Discount Rate.

it's because data is missing from one or more of you school's EPC profiles and must be corrected.

To make a correction, simply click on the name of the school from you Landing Page, then Manage Organization to make edits to the data.

(If you are a library and receive this error, you must contact the district and ask them to make the edits to the affected school's EPC profiles.)

11

#### **Creating Your Funding Requests**

- There are two required elements to <u>each</u> funding request:
  - 1. FRN Key Information
    - Indicates if it's for internal connections, MIBS, or maintenance
    - Links to the relevant contract (or indicates it's MTM service)
    - Describe FRN in narrative box
  - 2. FRN Line Item(s)
    - Must have separate line items for each new component
    - Gives details about the component/service
    - Identifies which schools are receiving equipment
    - Provides cost data for each line item.

# Example 1: Wireless Equipment

Wireless Access Points (site specific)
Wireless Controller (shared)

13

## FRN Example 1: Wireless Equipment

#### • Assumptions:

- Contracted service (all C2 must be contracted)
  - Be sure to have your contract term dates be: 4/1/2017 9/30/2018, if possible
  - Use these dates on your FRN
- 2 FRN line items: WAPs and Wireless Controller
- WAPs:
  - 60 WAPs at \$565.00 each
  - Jacksonville School 10 @ \$565 = \$5650
  - Plainfield School 20 @ \$565 = \$11,300
  - Franklin School 30 @ \$565 = \$16,950
- Wireless Controller:
  - \$30,000
  - Shared by 3 schools
  - Cost allocated by % student enrollment (<u>not</u> by # of schools such as 1/3, 1/3, 1/3)

#### Adding a Funding Request

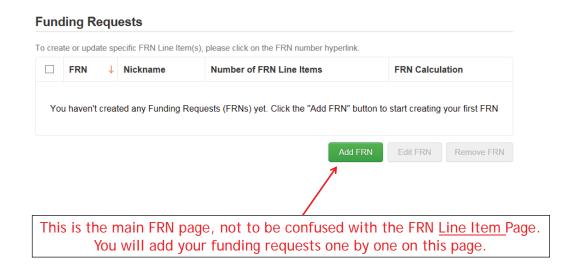

15

#### **Funding Request Key Information**

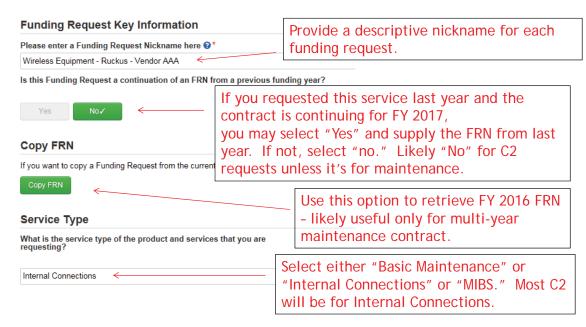

# Copy FRN

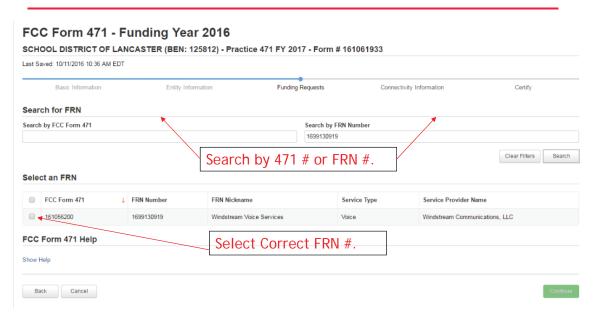

17

# Copy FRN Pop-Up Warnings

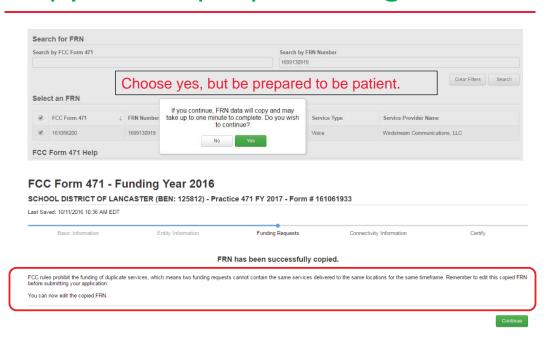

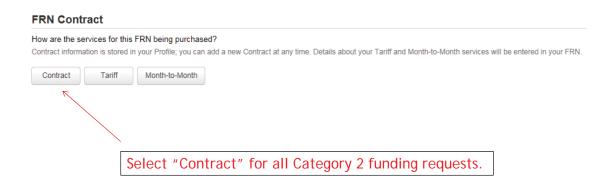

19

### Linking to a Contract

|                                                       |                   | ck "Search" to see all ur contracts listed.                                                                                                    |                      |
|-------------------------------------------------------|-------------------|----------------------------------------------------------------------------------------------------|----------------------|
| Associate a Contract                                  |                   |                                                                                                    |                      |
| Search by Creating Organization BEN                   |                   | Search by Nickname (All or Partial)                                                                                                    |                      |
| 108                                                   |                   |                                                                                                    |                      |
| Search by Contract ID                                 |                   | Search by Contract No.                                                                                                    |                      |
|                                                       |                   |                                                                                                    |                      |
|                                                       |                   |                                                                                                    | Clear Filters Search |
| Since "Contract" was se prompt you to search for a    | all of the        | the state of the state of the s | •                    |
| You must have your control to work. (However, you are | e <u>not</u> requ | •                                                                                                    |                      |
| If you still need to enter                            | your cont         | racts, from your Landin                                                                                                    | g Page, select       |

your District name and "Contracts" from the menu on the left.

#### **Choosing the Appropriate Contract**

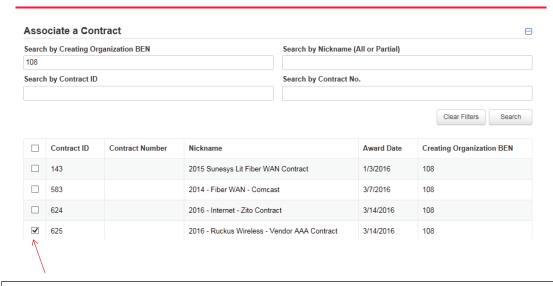

After clicking "Search," you will see all of the contracts you entered in EPC. Select the correct contract that should be linked to this funding request.

21

#### Linking to a Contract

#### Contract Summary - 2016 - Ruckus Wireless - Vendor AAA Contract Account Number 12345 **Contract Number** Establishing FCC #160000078 Service Provider USAC Service Provider Organization 2 (SPIN: Award Date 3/14/2016 Includes Voluntary No Extensions? **Expiration Date** (All Extensions) Remaining Voluntary Extensions **Total Remaining** Contract Length **Pricing Confidentiality**

There is no rule, statue, or other restriction which prohibits publication of the specific pricing information for this contract.

After selecting the correct contract, you will see a summary of the contract information from EPC.

#### **Entering Service Start and Contract Expiration Dates**

#### Contract Information (Additional) What is the date your contract expires for the current term of the What is the service start date?\* Enter the date when services will start in this Funding Year (e.g., July 1, 2016). Service Start Date: **Contract Expiration Date:** The system will automatically You will need enter the CED for enter 7/1/2017 as SSD. this contract, which is likely Change this to 4/1/2017!!! 9/30/2018 for Category 2 This will allow you to purchase equipment contracts. equipment anytime after April 1, 2017.

#### FRN Narrative Box

#### FCC Form 471 - Funding Year 2016 BLUE RIBBON SCHOOL DISTRICT - PARENT ENTITY (BEN: 108) - FY 2016 - Blue Ribbon SD - Category 2 Form 471 - Form # 161000650 Last Saved: 4/4/2016 3:41 PM EDT Basic Information Entity Information Funding Requests Connectivity Information Certify Narrative Provide a brief explanation of the products and services that you are requesting or provide any other relevant information regarding this Funding Provide a brief narrative that will give enough details so your PIA reviewer understands the services you are requesting. Something like, "60 Wireless Access Points and 1 Wireless Controller. The controller will be located in the network operations center, but will provide service to 3 schools."

23

#### Adding FRN Line Items

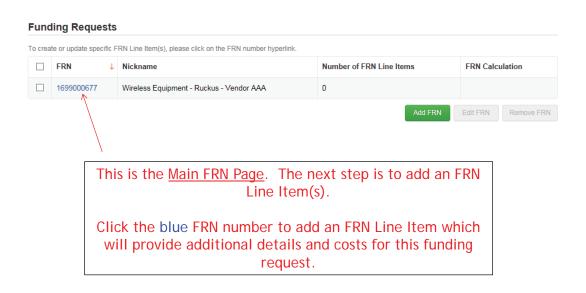

25

#### Adding a FRN Line Item - WAPs

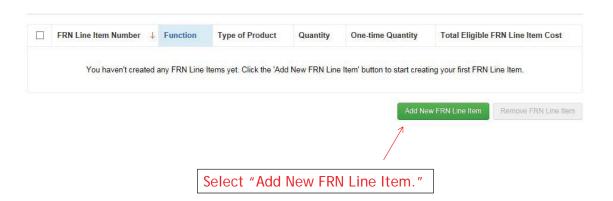

#### Adding a Line Item – Type of IC

#### Type of Internal Connection @\*

Wireless Data Distribution

The choices for 'Type of Internal Connections' are:

- Cabling/Connectors
- Caching
- Data Distribution
- Data Protection
- Racks
- Software
- Wireless Data Distribution
- Miscellaneous (installation/training/taxes)

27

#### Adding a Line Item – Type of Product

# Type of Product\* Access Point

The "Type of Product" choices change depending on the Type of IC was selected. Generally, here are the options:

| If This Type of Internal Connection | Then These Are the Options for Type of Product |
|-------------------------------------|------------------------------------------------|
| Cabling/Connectors                  | Cabling/Connectors                             |
| Caching                             | Caching Service, Equipment                     |
| Data Distribution                   | Routers, Switches                              |
| Data Protection                     | Firewall, UPS                                  |
| Racks                               | Racks/Cabinets                                 |
| Software                            | Operating System Software                      |
| Wireless Data Distribution          | WAPS, Antenna, Controllers                     |
| Miscellaneous                       | Installation, Training and Taxes               |

28

#### Listing Make/Model Number

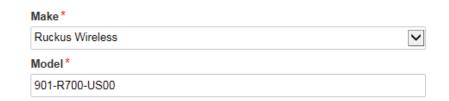

The "Make" is the manufacturer's name and there is a long list to choose from. Use "Other" if your manufacturer isn't listed, and then enter the name.

The "Model" should be the manufacturer's SKU or Model Number - not a description.

29

#### Installation/Leasing Questions

#### Installation Included in Price? Is the hardware for this FRN Line Item leased? No 🗸 Yes No 🗸 Yes If this is an installation line item, If you are leasing the select "Yes." However, if equipment, as opposed to installation is not included or if purchasing it, select "Yes." installation is listed on a separate The most common answer will line item, select "No." be "No."

#### **Entering Unit Costs/Quantity**

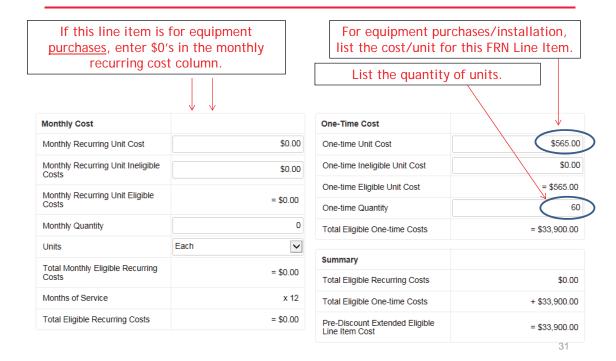

# Identifying Recipients of Equipment for this Line Item

| s every entity | for this organization receiving service? |
|----------------|------------------------------------------|
| Yes            | No ✓                                     |
| All Entities   | s                                        |
| Search by BE   | -<br>N                                   |

Select "Yes" if all buildings are receiving equipment or sharing equipment. Select "No" if only some buildings are receiving/using the equipment.

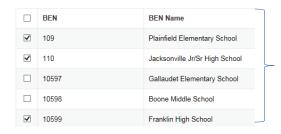

If you select "No," you are then prompted to select/check the buildings receiving the service and click "Add."

### Identify Which Schools Receive Equipment

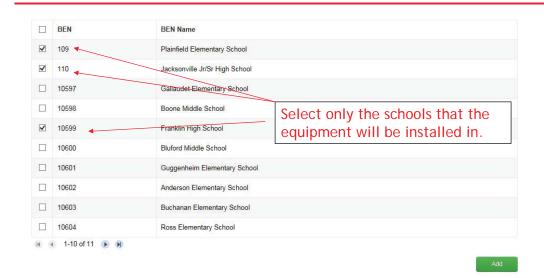

33

# Confirm Recipients of Equipment

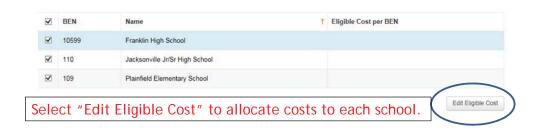

#### Important Question!!!

#### Identifying Recipients of Equipment/Service

Are the costs shared equally among all of the entities?

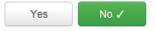

If you answer "Yes" the system will split the costs of this line item equally among the schools identified. Unless the quantities are identical per school, do <u>not</u> want to choose this option. Instead, select "No" and the system will allow you to enter the appropriate costs per school.

35

#### **Allocating Costs/School**

You must now allocate the costs for each school that was selected as a recipient of the equipment. The amounts allocated to the schools must add up to the total amount of the line item.

#### Edit Eligible Cost Allocated to the Recipient(s) Note: The system never asks for the quantity by school. It asks 1. Plainfield Elementary School (BEN: 109) for the total quantity by Line \$5,650.00 Item, and then the total cost by 2. Jacksonville Jr/Sr High School (BEN: 110) school. You must do the math offline to calculate the costs 3. Franklin High School (BEN: 10599) per school. \$16,950.00 Offline Math: # WAPs Cost/WAP Cost/School Plainfield Elem \$565 \$5650.00 10 Jacksonville JrHs 15 \$565 \$11,300.00 Franklin HS 30 \$565 \$ 16,950.00 \$33,900.00 The total here should equal the total 36 prediscount amount for the line item.

#### Balancing to \$0.00

After you have entered the amounts/building, the "amount remaining" should balance out to \$0.00.

- If the remaining cost is just a few cents, it's likely due to a rounding issue, and you should return to the previous screen and add or subtract a few pennies from one of the allocations.
- If the remaining cost is more than a few cents, it's because there is an error in your offline
  math and you should double-check your figures and click on Edit Eligible Cost to make
  corrections.

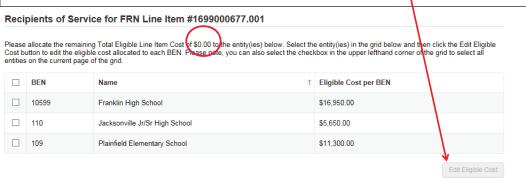

37

# FRN Line Item Page: Adding an Additional FRN Line Item

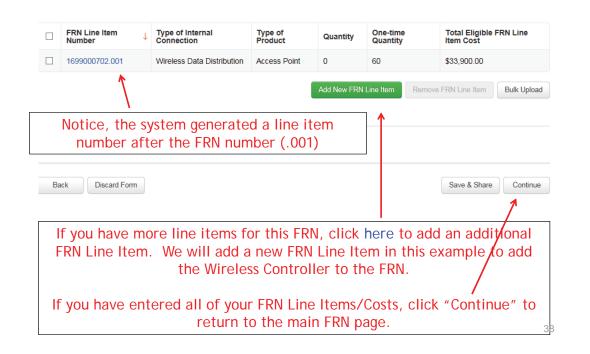

#### Adding a Wireless Controller Line Item

#### Product and Service Details for new FRN Line Item for FRN #1699000677 - Wireless Equipment - Ruckus -Vendor AAA Type of Internal Connection @\* Wireless Data Distribution **~** Type of Product\* Make\* Wireless Controller Ruckus Wireless ~ Model\* Installation Included in Price? 901-3050-US00 Yes Is the hardware for this FRN Line Item leased? For a wireless controller, we selected "Wireless Data Distribution," then "Wireless Controller." Then the manufacturer was selected for the "Make" and the model number was entered.

# **Entering Unit Costs/Quantity**

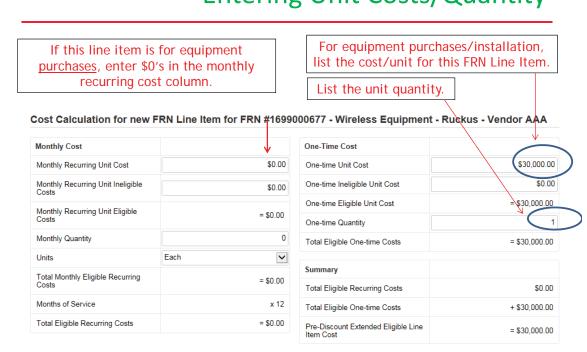

40

39

# Identifying Recipients of Equipment for this Line Item

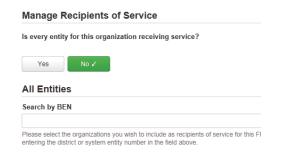

Select "Yes" if all buildings are receiving equipment or sharing equipment. Select "No" if only some buildings are receiving/using the equipment.

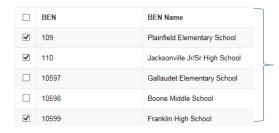

If you select "No," you are then prompted to select/check the buildings receiving the service and click "Add."

41

#### **Confirming Recipients of Equipment**

# Please allocate the remaining Total Eligible Line Item Cost of \$30,000.00 to the entity(ies) below. Select the entity(ies) in the grid below and then click the Edit Eligible Cost button to edit the eligible cost allocated to each BEN. Please note, you can also select the checkbox in the upper lefthand corner of the grid to select all entities on the current page of the grid. | BEN | Name | ↑ | Eligible Cost per BEN |

| <b>✓</b> | BEN   | Name                           | <b>↑</b> | Eligible Cost per BEN |
|----------|-------|--------------------------------|----------|-----------------------|
| ✓        | 10599 | Franklin High School           |          |                       |
| <b>✓</b> | 110   | Jacksonville Jr/Sr High School |          |                       |
| ✓        | 109   | Plainfield Elementary School   |          |                       |
|          |       |                                |          |                       |

This is the total amount of this FRN Line Item that must be allocated among these entities. Click "Edit Eligible Cost" to provide the amount to be allocated to each entity.

Recipients of Service for FRN Line Item #1699000677.002

Edit Eligible Cost

#### Important Question!!!

#### Identifying Recipients of Equipment/Service

Are the costs shared equally among all of the entities?

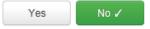

If you answer "Yes" the system will split the costs of this line item equally among the entities chosen. For equipment that is shared among multiple schools, you likely want to select "No" and then do a weighted allocation, based on your own offline-math.

43

#### Weighted Allocation for Shared Equipment

- 3 options for weighted allocations:
  - By % of enrollment
    - Take total enrollment for all schools being served by equipment
    - Divide school enrollment by total enrollment to obtain % enrollment for that school
    - Multiple school % enrollment by total cost of equipment
  - By % usage
  - Another method that you develop that is defendable/logical

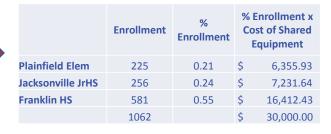

|                   | # of WAPs in<br>School | % WAP<br>Usage | T  | NAP Usage x<br>otal Cost of<br>Shared<br>Equipment |
|-------------------|------------------------|----------------|----|----------------------------------------------------|
| Plainfield Elem   | 55                     | 0.23           | \$ | 7,021.28                                           |
| Jacksonville JrHs | 65                     | 0.28           | \$ | 8,297.87                                           |
| Franklin HS       | 115                    | 0.49           | \$ | 14,680.85                                          |
|                   | 235                    |                | \$ | 30,000.00                                          |

#### Allocation of Costs Per School by % Enrollment

You must now allocate the costs for each recipient/user of equipment to match the line item total.

#### Edit Eligible Cost Allocated to the Recipient(s) 1. Plainfield Elementary School (BEN: 109) 2. Jacksonville Jr/Sr High School (BEN: 110) \$7,231.64 3. Franklin High School (BEN: 10599)

\$16,412.43

| OFFLINE MATH      | Enrollment | % Enrollment | Cost | rollment x<br>of Shared<br>nponent |
|-------------------|------------|--------------|------|------------------------------------|
| Plainfield Elem   | 225        | 0.21         | \$   | 6,355.93                           |
| Jacksonville JrHS | 256        | 0.24         | \$   | 7,231.64                           |
| Franklin HS       | 581        | 0.55         | \$   | 16,412.43                          |
|                   | 1062       |              | \$   | 30,000.00                          |

45

#### Balancing to \$0.00

After you have entered the amounts/building, the "amount remaining" should balance out to \$0.00.

- If the remaining cost is just a few cents, it's likely due to a rounding issue, and you should return to the previous screen and add or subtract a few pennies from one of the
- If the remaining cost is more than a few cents, it's because there is an error in your offline math and you should double-check your figures and click on Edit Eligible Cost to make corrections.

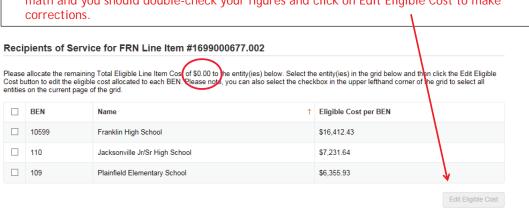

# FRN Line Item Page: Adding an Additional FRN Line Item

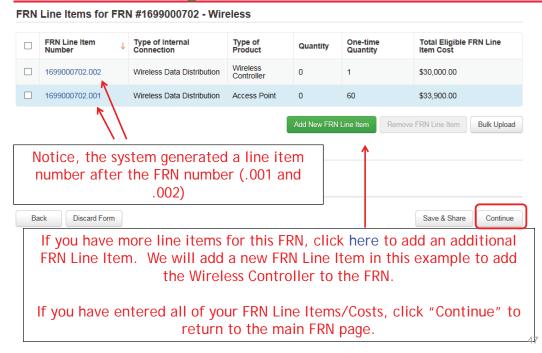

#### Main FRN Page: Adding Another FRN

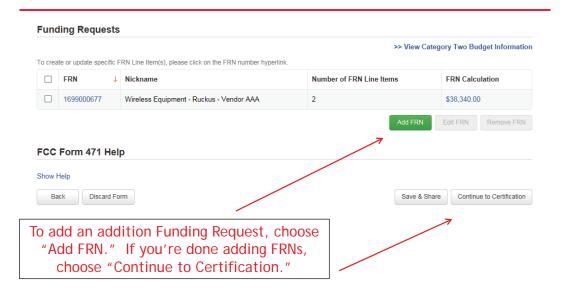

# Example 2: Network Switches FRN

(Site specific equipment)

40

## FRN Example 2: Switching Equipment

#### Assumptions:

- Contracted service (all C2 must be contracted)
  - Be sure to have your contract dates be: 4/1/2017 9/30/2018, if possible
  - Use these dates on your FRN
- 1 FRN line item
- 3 schools receiving equipment
- No shared equipment
- Equipment at each school
  - Jacksonville School 5 @ \$1350 = \$6750
  - Plainfield School 5 @ 1350 = \$6750
  - Franklin School 14 @ \$1350 = \$18,900
  - TOTAL: \$32,400Quantity Total: 24

Note: Many switches contain several modules that each requires its own line item. For the sake of brevity, we're just using one of those modules in this example.

#### Main FRN Page

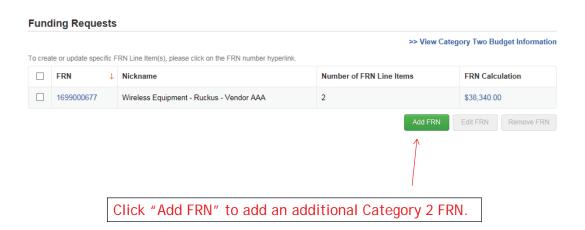

51

#### **Funding Request Key Information**

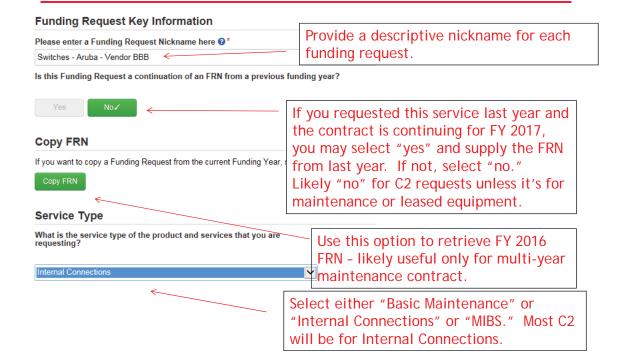

#### Contract vs. MTM

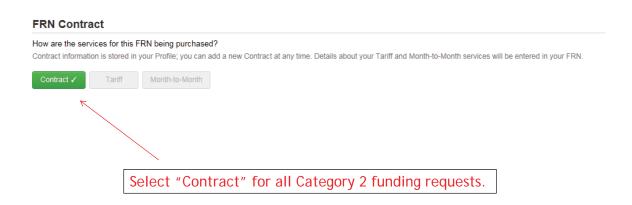

53

# Linking to a Contract

| Associate a Contract                | Click "Search" to see all your contracts listed.                                                     |
|-------------------------------------|----------------------------------------------------------------------------------------------------|
| Search by Creating Organization BEN | Search by Nickname (All or Partial)                                                                  |
| 108                                 |                                                                                                    |
| Search by Contract ID               | Search by Contract No.                                                                               |
|                                     |                                                                                                    |
|                                     | Clear Filters Search                                                                                 |
|                                     |                                                                                                    |
|                                     |                                                                                                    |
|                                     | I on the previous screen, enter a search criteria to ts you have entered in the EPC Contract Module. |
|                                     | entered in your EPC portal in order for this to work. uired to upload the actual contract into EPC.) |
|                                     | r contracts, from your Landing Page, select your "Contracts" from the menu on the left.              |

#### **Choosing the Appropriate Contract**

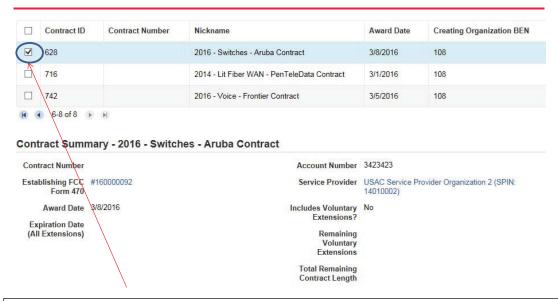

After clicking "Search," you will see all of the contracts you entered in EPC. Select the correct contract that should be linked to this funding request.

55

#### **Entering Service Start and Contract Expiration Dates**

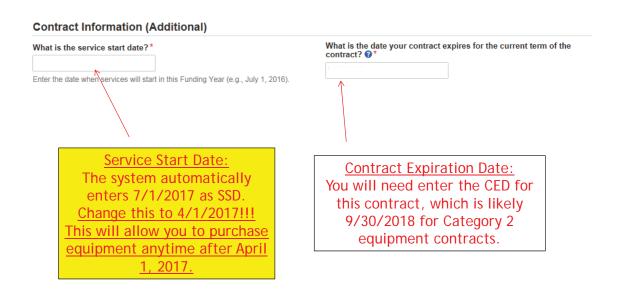

#### **FRN Narrative Box**

#### FCC Form 471 - Funding Year 2016 BLUE RIBBON SCHOOL DISTRICT - PARENT ENTITY (BEN: 108) - FY 2016 - Blue Ribbon SD - Category 2 Form 471 - Form # 161000650 Last Saved: 4/4/2016 3:41 PM EDT Basic Information Entity Information Certify Funding Requests Connectivity Information Narrative Provide a brief explanation of the products and services that you are requesting or provide any other relevant information regarding this Funding Request\*

Provide a brief narrative that will give enough details so your PIA reviewer understands the services you are requesting. Something like, "Switching components that will be located in 3 schools."

### Adding an FRN Line Item

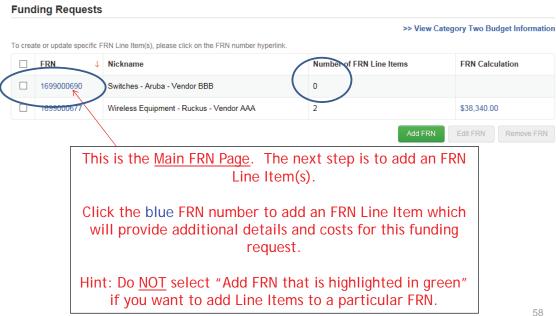

57

## Adding FRN Line Item

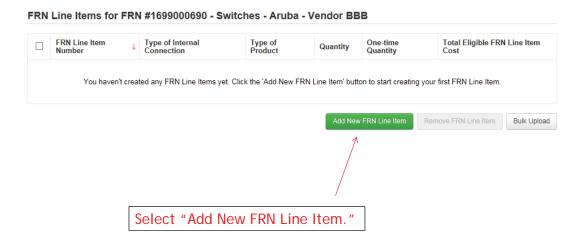

59

## **Identifying Type of Product**

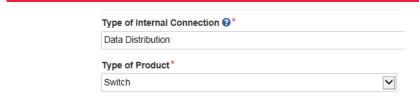

Depending on the Type of Internal Connection selected, the Type of Product will be:

| If This Type of Internal<br>Connection | Then These Are the Options for<br>Type of Product: |
|----------------------------------------|----------------------------------------------------|
| Cabling/Connectors                     | Cabling/Connectors                                 |
| Caching                                | Caching Service, Equipment                         |
| Data Distribution                      | Routers, Switches                                  |
| Data Protection                        | Firewall, UPS                                      |
| Racks                                  | Racks/Cabinets                                     |
| Software                               | Operating System Software                          |
| Wireless Data Distribution             | WAPS, Antenna, Controllers                         |
| Miscellaneous                          | Installation, Training and Taxes                   |

60

## Listing Make/Model Number

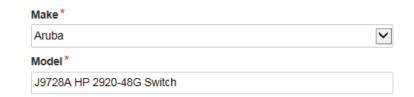

The "Make" is the manufacturer's name and there is a long list to choose from. Use "Other" if your manufacturer isn't listed, and then enter the name.

The "Model" should be the manufacturer's SKU or Model Number - <u>not a</u> description.

61

## Installation/Leasing Questions

#### Installation Included in Price?

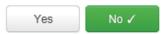

If this is an installation line item, select "Yes." However, if installation is not included or if it is listed on a separate line item, select "No."

#### Is the hardware for this FRN Line Item leased?

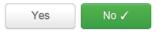

If you are leasing the equipment, as opposed to purchasing it, select "Yes." The most common answer will be "No."

## **Entering Unit Costs/Quantity**

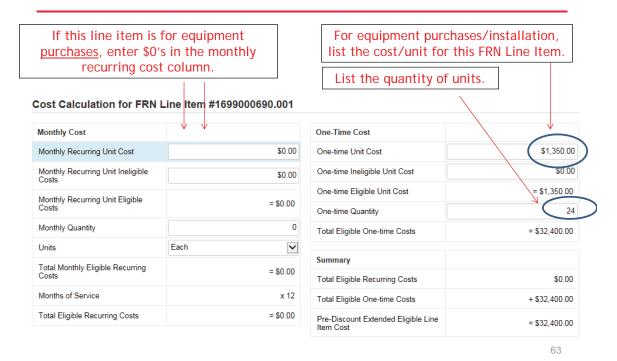

## Identifying Recipients of Equipment for this Line Item

| Is every entity fo | r this organization receiving service?                               |
|--------------------|----------------------------------------------------------------------|
| Yes                | No 🗸                                                                 |
| All Entities       |                                                                      |
| Search by BEN      |                                                                      |
| Di                 | roanizations you wish to include as recipients of service for this F |

Select "Yes" if all buildings are receiving equipment or sharing equipment. Select "No" if only some buildings are receiving/using the equipment.

|   | BEN   | BEN Name                       |
|---|-------|--------------------------------|
| ✓ | 109   | Plainfield Elementary School   |
| ✓ | 110   | Jacksonville Jr/Sr High School |
|   | 10597 | Gallaudet Elementary School    |
|   | 10598 | Boone Middle School            |
| ✓ | 10599 | Franklin High School           |

If you select "No," you are then prompted to select/check the buildings receiving the service and click "Add."

## Confirming Recipients of Equipment for this Line Item

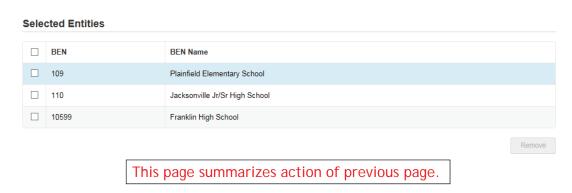

65

## Important Question!!!

## Identifying Recipients of Equipment/Service

Are the costs shared equally among all of the entities?

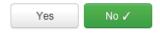

If you answer "Yes" the system will split the costs of this line item equally among the recipients identified. Unless the quantities are identical per school, you do not want to choose this option. Instead, select "No" and the system will allow you to enter the appropriate cost per school.

## **Allocating Costs/School**

You must now allocate the costs for each recipient/user of equipment to match this \$ amount.

| Edit Eligible Cost Allocated to the Recipient(s) |
|--------------------------------------------------|
| 1. Plainfield Elementary School (BEN: 109)       |
| \$6,750.00                                       |
| 2. Jacksonville Jr/Sr High School (BEN: 110)     |
| \$6,750.00                                       |
| 3. Franklin High School (BEN: 10599)             |
| \$18,900.00                                      |

Note: The system never asks for the quantity by school. It asks for the total quantity by Line Item, and then the total cost by school. You must do the math offline.

| Offline Math:     | # Switch<br>Modules | Cost/Module | c  | Cost/School      |
|-------------------|---------------------|-------------|----|------------------|
| Plainfield Elem   | 5                   | \$1,350     | \$ | 6,750.00         |
| Jacksonville JrHs | 5                   | \$1,350     | \$ | 6,750.00         |
| Franklin HS       | 14                  | \$1,350     | \$ | 18,900.00        |
|                   | 24                  |             | \$ | <b>32,400.00</b> |

The total here should equal the total prediscount amount for the line item.

## Balancing to \$0.00

After you have entered the amounts/building, the "amount remaining" should balance out to \$0.00.

- If the remaining cost is just a few cents, it's likely due to a rounding issue, and you should return to the previous screen and add or subtract a few pennies from one of the
- If the remaining cost is more than a few cents, it's because there is an error in your offline math and you should double-check your figures and click on Edit Eligible Cost to make corrections.

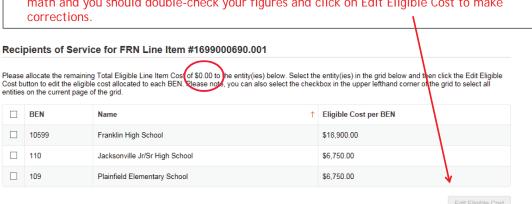

## FRN Line Item Page: Adding an Additional FRN Line Item

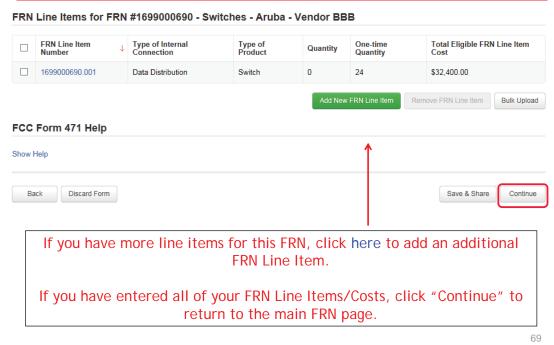

## Main FRN Page: Adding Another FRN

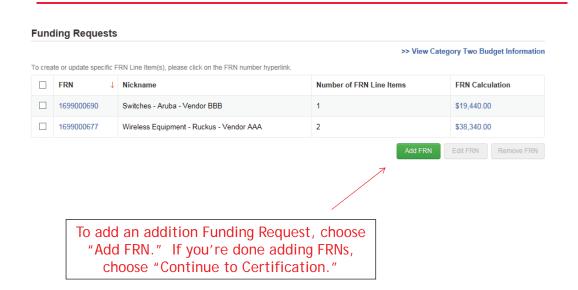

# Example 3: Structured Cabling

(Site specific service/equipment)

71

## FRN Example 3: Structured Cabling

#### Assumptions:

- Contracted service (all C2 must be contracted)
  - Be sure to have your contract dates be: 4/1/2017 9/30/2018, if possible
  - Use these dates on your FRN
- 1 FRN line item
- 1 school receiving structured cabling
  - Franklin School \$35,700
- Do not list individual connectors, cables, widgets
  - Try to have your vendor contract be for a single cost per drop and not broken out by individual widget.

## Main FRN Page: Adding Another FRN

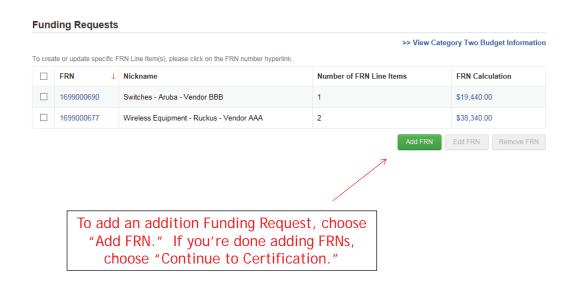

73

### **Funding Request Key Information**

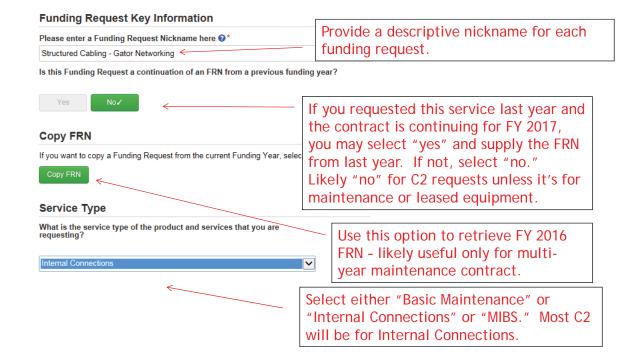

#### Contract vs. MTM

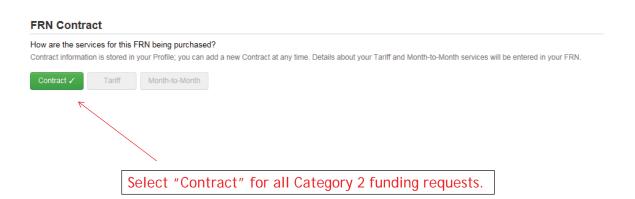

75

## Linking to a Contract

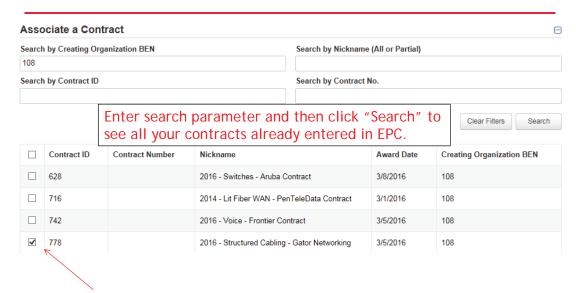

After clicking "Search," you will see all of the contracts you entered in EPC. Select the correct contract that should be linked to this funding request.

#### **Entering Service Start and Contract Expiration Dates**

#### **Contract Information (Additional)**

What is the service start date? \*

Enter the date when services will start in this Funding Year (e.g., July 1, 2016).

Service Start Date:
The system automatically enters 7/1/2017 as SSD.
Change this to 4/1/2017!!!
This will allow you to purchase equipment anytime after April 1, 2017.

What is the date your contract expires for the current term of the contract?  $\Theta^*$ 

Contract Expiration Date:
You will need enter the CED for this contract, which is likely 9/30/2018 for Category 2 equipment contracts.

77

#### **FRN Narrative Box**

#### **Narrative**

Provide a brief explanation of the products and services that you are requesting or provide any other relevant information regarding this Funding Request\*

This FRN is for structured cabling for the Franklin High School. Vendor will provide fiber cabling from wireless access points back to closest network closet. This is a flat-rate contract, with all cabling and component costs included with the installation service.

Provide a brief narrative that will give enough details so your PIA reviewer understands the services you are requesting. Something like, "FRN is for structured cabling for the Franklin High School. Vendor will provide fiber cabling from wireless access points back to closest network closet. This is a flat-rate contract, with all cabling and components costs included with the above service."

## Adding an FRN Line Item

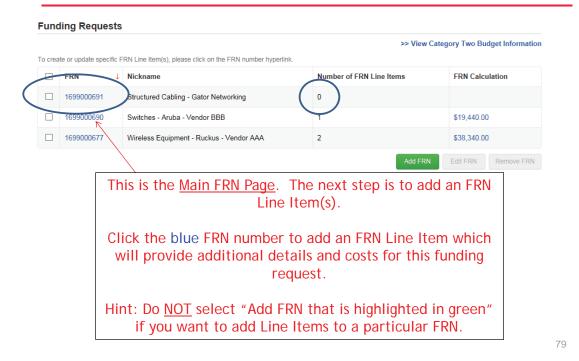

## Adding FRN Line Item

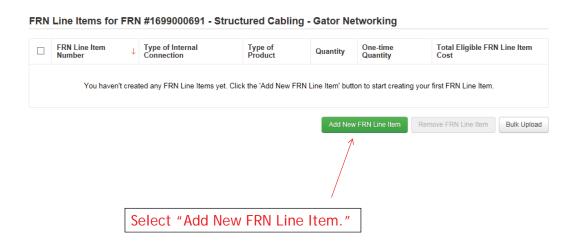

80

## **Identifying Type of Product**

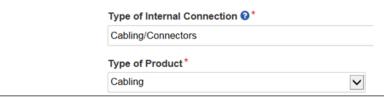

Depending on the Type of Internal Connection selected, the Type of Product will be:

| If This Type of Internal Connection | Then These Are the Options for<br>Type of Product: |
|-------------------------------------|----------------------------------------------------|
| Cabling/Connectors                  | Cabling, Connectors                                |
| Caching                             | Caching Service, Equipment                         |
| Data Distribution                   | Routers, Switches                                  |
| Data Protection                     | Firewall, UPS                                      |
| Racks                               | Racks/Cabinets                                     |
| Software                            | Operating System Software                          |
| Wireless Data Distribution          | WAPS, Antenna, Controllers                         |
| Miscellaneous                       | Installation, Training and Taxes                   |

81

## Listing Make/Model Number

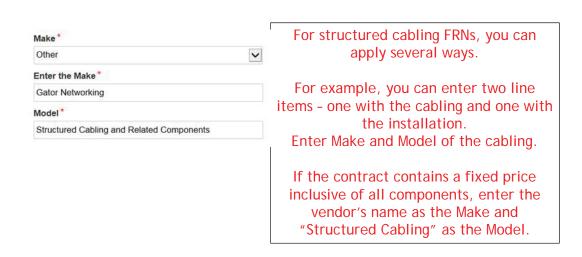

## Installation/Leasing Questions

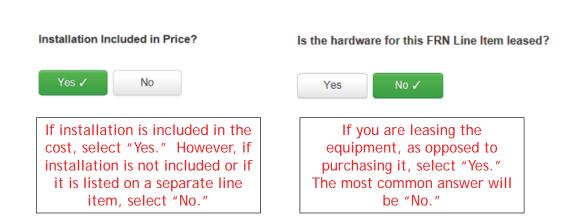

83

## **Entering Unit Costs/Quantity**

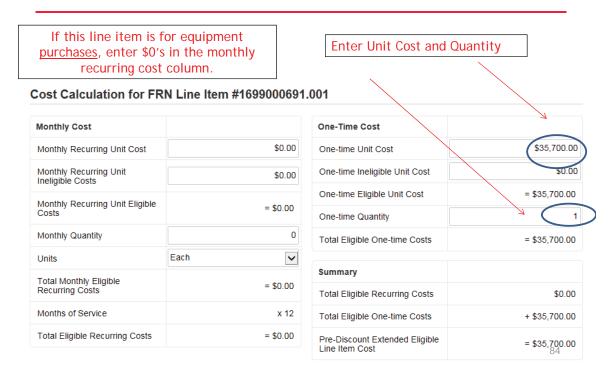

## Identifying Recipients of Equipment for this Line Item

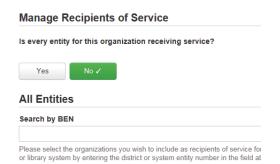

Select "Yes" if all buildings are receiving equipment or sharing equipment. Select "No" if only some buildings are receiving/using the equipment.

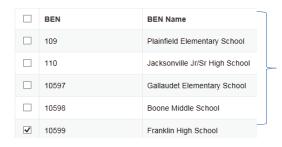

If you select "No," you are then prompted to select/check the buildings receiving the service and click "Add." In this example, only Franklin HS is being wired.

85

## Identifying Recipient of Equipment/Service

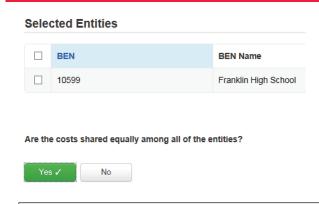

If only one school is receiving the equipment/service, you can answer "Yes" and the system will assign all of the costs to that building.

## FRN Line Item Page: Adding an Additional FRN Line Item

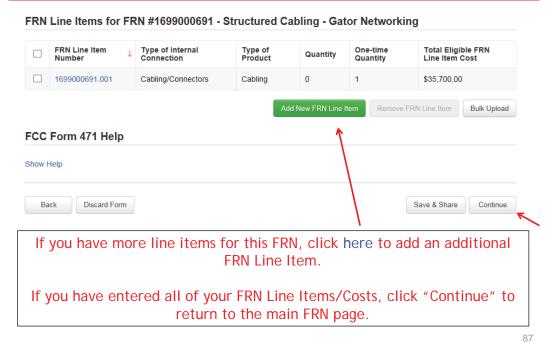

## Main FRN Page – Review FRN Calculations

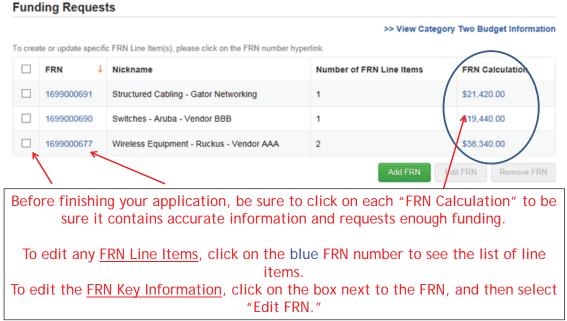

88

## Finished Adding FRNs?

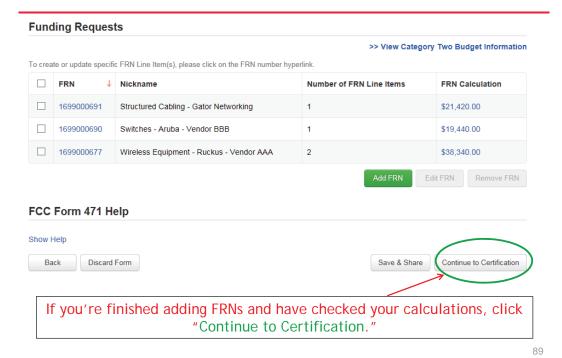

## **Connectivity Questions Responses**

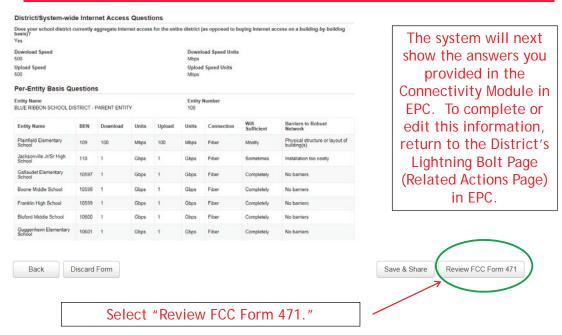

90

## Creating the Draft Form PDF

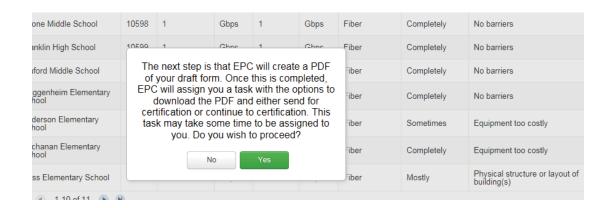

Select "Yes" and in about 15 seconds, the system will send a "Task" to your EPC account as well as an e-mail notifying you that the Task has been created.

91

#### Where to See the Draft Form PDF Task

To find the PDF of your Draft Form 471, click on "Tasks" or from the Task Bar in your Landing Page.

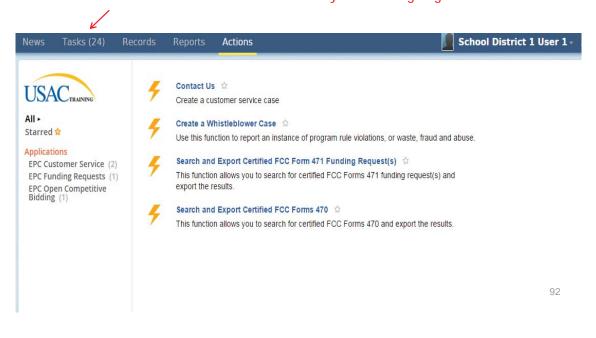

#### Click on Review PDF Task

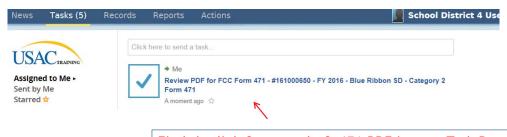

Find the link for your draft 471 PDF in your Task Bar.

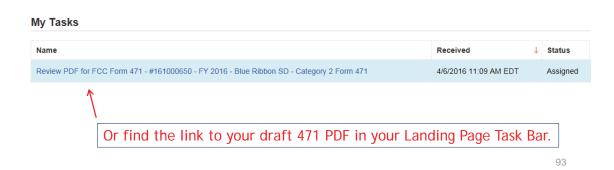

#### Review PDF & Continue to Certification Page

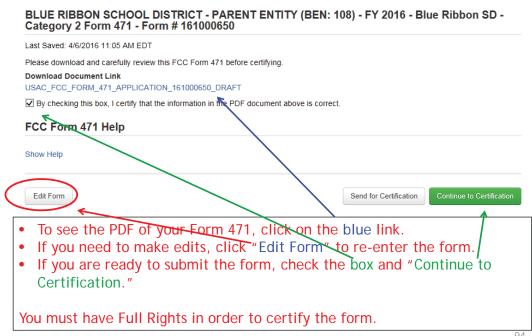

## **Certification Page**

Read and check all of the certification boxes on this page.

#### **Applicant Certifications**

☑ I certify that the entities listed in this application are eligible for support because they are schools under the statutory definitions of elementary and secondary schools found in the No Child Left Behind Act of 2001, 20 U.S.C. §§ 7801(18) and (38), that do not operate as for-profit businesses and do not have endowments exceeding \$50 million.

☑ I certify that the entity I represent or the entities listed on this application have secured access, separately or through this program, to all of the resources, including computers, training, software, internal connections, maintenance, and electrical capacity, necessary to use the services purchased effectively. I recognize that some of the aforementioned resources are not eligible for support. I certify that the entities I represent or the entities listed on this application have secured access to all of the resources to pay the discounted charges for eligible services from funds to which access has been secured in the current funding year. I certify that the Billed Entity will pay the non-discount portion of the cost of the goods and services to the service provider(s).

95

## **Certification Page**

#### **Total Funding Summary** Below is a summary of the total line item costs on this FCC Form 471: Summary Total funding year pre-discount eligible amount on this FCC Form \$132,000.00 Total funding commitment request amount on the \$79,200.00 Enter the amount you're Total applicant non-discount share of the eligible spending on technology for FY \$52,800.00 2017, less any E-rate eligible Total budgeted amount allocated to resources \$225,000.00 support costs. Don't enter "\$0." Total amount necessary for the applicant to pay the non-discount \$277,800.00 share of eligible and any ineligible amounts Are you receiv ice provider Always select "No." Entity for this No listed on any of ~ funding year? Has a service this Billed Entit s 471 filed by ocating funds Always select "No." ~ your non-aiscounted snare

## **Certification Page**

| I certify that the entity responsible for selecting the service provider(s) has reviewed all applicable FCC, state, and local procurement/competitive bidding requirements and that the entity or entities listed on this application have complied with them.

#### Check all boxes and "Certify" to submit the form to USAC.

agent thereof or any consultant in connection with this request for servi

I certify that I and the entity(ies) I represent have compiled with all program rules and I acknowledge that failure to do so may result in denial of discount funding and/or cancellation of funding commitments. There are signed contracts or other (spally binding agreements covering all of the services listed on this FCC Form 471 except for those services provided under non-contracted tariffed or month-to-monta arrangements. I acknowledge that failure to comply with program rules could result in ovid or criminal prosecution by the appropriate law enforcement authorities.

☑ I certify that I will retain required documents for a period of at least 10 years (or whatever exertion period is required by the rules in effect at the time of this certification) after the later of the last day of the applicable funding year or the service delivery deadline for the associated funding request. I acknowledge that I may be audited pursuant to participation in the schools and libraries program. I certify that I will retain all disjunctions necessary to demonstrate compliance with the statute and Commission rules regarding the application for, receipt of, and delivery of services receiving schools and libraries discounts, and that if audited, I will make such records available to USA's.

☑ I certify that I am authorized to order telecommunications and other supported services for the eligible exity(ies) listed on this application. I certify that I am authorized to submit this request on the high off the eligible tentrify(ies) listed on this application, that I have examined this request, that all of the information on this form is true and correct to the best of my knowledge, that the entities that are receiving discounts pursuant to this application have compiled with the terms, conditions and purposes of the program, that no kickbacks were paid to anyone and that false statements on this form can be putphed by fine or fortherite under the Communications Act, 47 U.S.C., 55 (20.0, 100), to fine or imprisonment under Title I for the United States Code, 18 U.S.C. § 1001 Ned ovil violations of the False Claims Act.

TO LOCATE ON THE PROPERTY OF THE PROPERTY OF T

Back

ertify

## **Confirmation Page**

#### You have successfully filed FCC Form 471 #161000650 for FY 2016

#### **Certification Date**

4/6/2016 11:16 AM EDT

#### **Authorized Person**

Name School District 4 User 1

Title Administrator

Employer BLUE RIBBON SCHOOL DISTRICT - PARENT ENTITY

Address 100 Main Street

Springfield, PA 19064

Phone 555-555-5444

Email school.district4.user1@mailinator.com

This screen confirms that you successfully filed and certified Form 471.

97

## To Print a Final Copy of Your Form 471

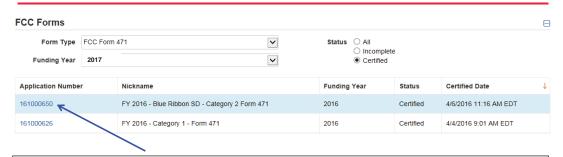

On your EPC Landing Page, scroll to the bottom under FCC Forms. Select "Form 471" and "Certified" to see a list of your FY 2017 certified 471s. Click on the blue 471 Application Number.

99

## Printing a Final Copy of Your Form 471

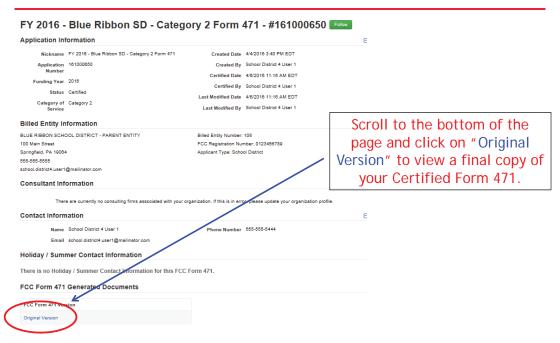

#### **Cost Allocation Guidelines for Products and Services**

#### Overview

It is important to understand the eligibility of products and/or services when preparing the Funding Request section of your Form 471 application. SLD will only provide E-Rate funding for eligible products and services. When a product or service contains ineligible components, a cost allocation may be used so that funding can be approved for the eligible portion.

A cost allocation requires a clear delineation between the eligible and ineligible components. Several methods of cost allocation can be used, but they must be based on tangible criteria that reach a realistic result. The price for the eligible portion must be the most cost-effective means of receiving the eligible service.

In isolated cases, ineligible features are an insubstantial and inseparable part of a product or service. For example, some Internet access services include a built-in content filtering service as part of their service. Since this component is a part of the standard product offering and there are no costs associated with this component, it would not require cost allocation and would qualify as "ancillary." For further information about this "ancillary use" provision, see http://usac.org/sl/applicants/beforeyoubegin/eligible-services/ancillary-use.aspx

#### Free or Discounted Services

When a package of products and services has mixed eligibility, applicants and service providers must follow the cost allocation procedures provided above. The allocation cannot be inappropriately weighted in a way that subsidizes the ineligible services. The Free Services Advisory provides further detail to help applicants and service providers avoid arrangements that are contrary to program rules.

#### **USAC Review**

In general, applicants are expected to provide cost allocation to USAC as a part of their funding requests on the Form 471 application to remove the ineligible portion. USAC reviewers will evaluate whether the cost allocation meets the criteria of being based on tangible criteria that reach a realistic result.

If no cost allocation information is submitted by the applicant and USAC determines that cost allocation is required, the following approach is used:

- Cost of Ineligible Items Known: If the service provider or manufacturer of the product has submitted cost allocation information to USAC, then that information may be used. Prior to modifying the funding request, USAC will inform the applicant of the intended modification. If the applicant does not agree with the intended modification, the applicant will be asked to provide an alternative cost allocation identifying the cost(s) of the ineligible item(s).
- Cost of Ineligible Items Unknown: USAC will request documentation from the applicant identifying these costs so they may be removed from the funding request. The applicant may choose to split the Funding Request Number (FRN). Splitting the FRN involves removing the ineligible items from the original FRN and placing the ineligible items in a new FRN. If the applicant does not respond to this information request and the amount of the ineligible items is

30 percent or more of the funding request amount, the entire funding request will be denied under the 30% Rule.

In all cases of cost allocation regardless of service category, USAC will contact the applicant to inform them of the intended funding request reduction. This additional contact allows the applicant to confirm the cost allocation (if they agree with it) or challenge the cost allocation by submitting alternative information and supporting documentation.

Note: If cost allocation is required for a component, then cost allocation is also required for the installation and maintenance and taxes of that component.

#### **Methods of Cost Allocation**

Possible methods for cost allocation include the following.

- If a product bundle has individualized pricing for the components, the individualized pricing can be used to determine a cost allocation.
- Components that have multiple purposes or support both eligible and ineligible functions can be cost allocated by using a simple average of the different functions for a product.
- Some but not all technical services are eligible for discount. Applicants may submit a fair and accurate determination of resources to be utilized for each part of a project, for example, a work log demonstrating the time spent on ineligible tasks.
- A service can in some cases serve both an eligible and ineligible location. An itemized bill identifying
  which locations are receiving services may be used to ensure only eligible sites are being funded.
  Absent itemized vendor documentation, a snapshot or statistical sample that shows the percent of
  use for each location may be submitted. Entities, including consortia, may review the number of
  lines/circuits each entity is receiving and perform a straight line allocation from the total charges to
  attribute costs per entity.
- In some cases, the up-front infrastructure costs of a telecommunications [voice or data transmission service] or Internet access service can be eligible for support, but only the portion that is attributable to the applicant. The cost may be pro-rated based on the number of eligible or ineligible recipients if a direct cost per entity is not feasible.

Because products and services can be used in many different ways, no single cost allocation methodology is required. However, any methodology must meet the test of being based on tangible criteria that reach a realistic result.

#### **Requesting Funding**

When cost allocation is required, the FCC Form 471 should provide clear information that will allow an efficient review by USAC. It should contain separated pricing for the eligible and ineligible components and sufficient information to determine if the cost allocation is reasonable.

Applicants should be sure that they include accurate cost allocation information as part of funding requests.

Contracts for products and services should be tailored to indicate appropriate cost allocations in the event that a copy of the contract is requested as part of USAC's review.

#### Manufacturer and Service Provider Submissions for Cost Allocations

Manufacturers or service providers that wish to submit cost allocation information to USAC may submit the information via their EPC portal or via email to manufacturerproducts@sl.universalservice.org with the subject line of "Cost Allocation Information."

#### **Cost Allocation Examples**

The following examples are representative only rather than all-inclusive.

## Example 1: A bundle of products and/or services consists of components that have individualized pricing.

If the standard costs of the service provider are available for the components of a product bundle, these costs can be used to determine the eligible portion. For example, assume that, for a firewall that costs \$5,000, standard pricing of the components is as follows: Hardware \$3,800, operating software \$1,000, spam license (ineligible) \$100, and intrusion prevention license (ineligible) \$100. These individual prices must be separately identified in the documentation between the applicant and service provider. In this case, only the hardware and operating system software are eligible so the eligible cost of the product bundle is \$4,800.

In some cases a single physical product will combine the functions of several components. The same approach is used in such cases, most typically by the manufacturer submitting acceptable cost allocation information to USAC.

#### Example 2: A bundle of products and/or services includes a discount.

Assume that an applicant leases an eligible voice service for \$150 per month and that use of four ineligible telephone sets are provided with this service. Only the transmission component of this bundled offering is eligible for support. Assume that the usual price of the voice service is \$140 and the usual price for lease of the four telephone sets is \$60. The discount provided must be allocated evenly between the eligible and ineligible components. That is, the bundled price is 150 / (140 + 60), or 75 percent of the price of the separate components. Therefore the eligible portion of the bundled offering is the unbundled price of the eligible portion (\$140) times the discount provided (75 percent), or \$105.

#### **Example 3: Components that have multiple purposes.**

A component may support both eligible and ineligible devices depending on what it is being used for/with. If, for example, a UPS device supported a router (eligible), a switch (eligible) and an email server (ineligible), cost allocation can be based on these functions. In this example, two out of three functions are eligible. The applicant can show this determination as a part of its funding request and seek funding for the portion of the server (67 percent) that is eligible.

#### Example 4: A Category One service that is accessible from both eligible and ineligible locations.

Assume that a single data transmission/Internet service is accessible from both a school and an ineligible facility. Applicants can submit an estimate of the percent of use at each location in order to obtain funding for the eligible portion. Such an estimate must be reasonable and must be compared with actual statistical information once service takes place. A true-up may be attached to an invoice submitted on paper to reconcile any differences between the initial estimate and the actual usage figures.

#### Example 5: Infrastructure costs of a service provider.

A service provider's cost of infrastructure build-out can be an eligible cost. Restrictions apply, and in many cases a service provider will install new facilities not only for the benefit of a single applicant but also for other present and potential future customers. Costs not attributable to the applicant are not eligible. For example, assume that a district desires a fiber service that can be provided by a 12-strand fiber optic cable. The service provider might install infrastructure for 48 fiber strands. Only the apportioned costs for the 12-fiber strands are eligible.

#### **Cost Allocation for Ineligible Entities**

Schools and libraries as well as service providers should consider these guidelines when:

- Schools and libraries and service providers negotiate their contracts for contracted services or agreements for tariffed or month-to-month services;
- Schools and libraries complete and submit their 471 applications;
- Service providers prepare their bills for services to eligible schools and libraries;
- Service providers submit their invoices to USAC for payment.

#### Allocation of Discounts

When eligible and ineligible entities share services, discounts can only be provided for that portion of the service that eligible entities are receiving. Program rules state that the applicant must retain all documents for at least ten years after the last day of service delivered in a particular Funding Year.

#### The Following Guidelines Should Be Followed:

**A. Service or Connections Where Usage is Tracked** - Service providers and customers must itemize the services for which the customers plan to apply for discounts in their contracts/agreements. Where usage of eligible services is tracked by the service provider, the service provider should itemize the bill so that costs attributable to eligible schools and libraries are separate. The bill submitted by the service provider must identify the pre-discount price of eligible services.

**B. Service or Connections Where Usage Is Not Tracked** - Eligible entities can receive discounts for eligible services that are shared with ineligible entities where it may not be feasible to track usage in order to allocate costs among these entities. In those cases, the consortium members cooperating to purchase the common service or connections have to agree in advance among themselves on how to allocate costs, based on their estimated relative use of the resulting service.

The allocation methodology must be based on a usage measure. Examples of such measures are:

- Number of connections (trunks or lines or wireless connections) operated by each consortium member:
- Number of connections (trunks or lines or wireless connections) operated by each consortium member and period of time of operation of the trunks or lines or wireless connections (a proxy for minutes of use)

The allocation methodology should be set forth in the contract/agreement for services executed with the service provider. If there is no contract for services (as may be the case for tariffed or month-to-month services), the customer should provide the service provider with a copy of its allocation methodology. The cost allocation methodology may be established permanently, or it may be reviewed periodically. This methodology must be documented as part of the record keeping responsibilities of the Form 471 applicant. The entity actually paying bills to the service provider (the Form 471 applicant) must maintain records of how the costs of services shared with ineligible entities are allocated.

In those situations where the service provider remits one bill to the consortium for all the services rendered to all members of the consortium (which may include ineligible entities), then the allocation methodology must be provided by the lead consortium member to the service provider in advance, so that the service provider may compute the discount portion of the bill.

#### **Examples of Allocation Methodologies**

**Number of Lines** - A consortium comprising both eligible and ineligible entities may choose to allocate the pre-discount price among each member according to the number of lines used by each member. For example, if there are five entities comprising the consortium, the service provider issues one bill to the lead consortium member, and there are five lines used by each consortium member, each member would be allocated 1/5 or 20% of the bill. The pre-discount price for the consortium would be the sum of the pre-discount price allocated to each eligible school or library. Thus, if only four of the five entities are eligible for discounts, then the discounts would be applied to 80% of the price billed by the service provider.

**Number of Lines and Hours of Operation -** The consortium also may decide to allocate the prediscount price among each member according to the number of lines and the period of time each line is used by each member. In the above example, assume further that there are five entities comprising a consortium of eligible and ineligible entities, and there are five lines used by each consortium member.

Assume further that one member of the consortium operates 24 hours per day and the other entities use their lines 10 hours per day. The consortium could agree to weight the allocation methodology according to both the number of lines and the hours of use by each school or library as follows:

| <b>Consortium Member</b> | No. of Lines     | Hours of Use | Total     |  |  |
|--------------------------|------------------|--------------|-----------|--|--|
| 1                        | 5                | 10/day       | 50 hours  |  |  |
| 2                        | 5                | 10/day       | 50 hours  |  |  |
| 3                        | 5                | 10/day       | 50 hours  |  |  |
| 4                        | 5                | 10/day       | 50 hours  |  |  |
| 5                        | 5                | 24/day       | 120 hours |  |  |
|                          | Total hours: 320 |              |           |  |  |

Each of the first four consortium members would be allocated 50/320 or 15.6% of the bill from the service provider. The fifth consortium member would be allocated 120/320 or 37.5% of the bill from the service provider.

#### **Service Provider Information Number (SPIN)**

#### **Purpose of the SPIN**

- The Service Provider Identification Number (SPIN) is a unique number assigned to each service provider by the Universal Service Administrative Company (USAC).
- Form 471 applicants MUST have the SPIN of each service provider listed in the Form 471 in order to successfully complete the Form 471.
- The SPIN is a unique number assigned to each service provider by USAC and serves as USAC's tool to ensure that approved funding is directed to the correct service provider.

#### How to Find Your Service Provider's SPIN

- Applicants may find SPIN numbers and SPIN contact information on the SLD Web Site in the
   "SPIN and BEAR Contact Search" located online at
   <a href="http://www.sl.universalservice.org/Forms/SPIN Contact Search.asp">http://www.sl.universalservice.org/Forms/SPIN Contact Search.asp</a>. The tool can be accessed
   from the Search Tools.
- This database provides the following information for a service provider:
  - SPIN Number
  - Service Provider Name
  - Doing Business As Name (if different from Service Provider Name)
  - Contact Name
  - Contact Address
  - Contact Phone
  - Whether the service provider is an Eligible Telecommunications Provider ("Y" in Form 499 Filer Column)
  - Whether the service provider has filed a current SPAC Form 473 (Annual Service Provider Certification Form) with the SLD.
  - \*Note: If no SPAC (Form 473) is filed for a certain funding year, no funds can be disbursed to that vendor and no BEAR payments will be disbursed to applicants.
- Some companies may have multiple SPINs. The applicant may need to contact the service provider to identify the appropriate SPIN to use for the applicant's funding request on Form 471.

#### How SPINs are Assigned - New Form 498 ID Registration Process for Service Providers

Service providers must submit Form 498, Service Provider and Billed Entity Identification Number and General Contact Information Form, to provide/confirm appropriate contact information for various universal service functions and the banking information for the receipt of funds. They may begin the application process online at <a href="https://efileweb.usac.org/ServiceProvider/V1">https://efileweb.usac.org/ServiceProvider/V1</a>.

- Step 1 Submit an FCC Form 498 with USAC through E-File.
- Step 2 The Company Officer listed on the form will receive an email notification that the form was submitted.
- Step 3 The Company Officer will have 7 business days to certify the new form submission.

- Step 4 USAC will approve/reject the form submission within 72 business hours.
- Step 5 Service providers may be requested to submit valid banking information.

#### After the Service Provider Completes the 498 Registration Process

- USAC will assign your company a new Form 498 ID.
- USAC will send your Form 498 ID General Contact and Company Officer user names and passwords so they can access E-File to submit revisions.
- For questions about the E-File system, call USAC Customer Operations at (888) 641-8722.

SLD Home

Site Map

Search Site

Contact SLD

## Reference Area - Schools and Libraries Division

## SPIN and BEAR Contact Search

In this section, you can search for the correct person to contact at your service provider.

Note to Applicants: It is important to confirm this SPIN information with your service provider. SLD is providing this search function to help you find the right person at your service provider.

Search for a SPIN and BEAR Contact by entering the Service Provider's Name or SPIN and click *Next* 

Enter the Service Provider's full legal name. If you don't know the full legal name, you can do a "wildcard" search using part of the name and ending with %.

When doing a wildcard search, enter as many characters as possible (at least 3) prior to the %. Remember, you must click NEXT in order to start the search.

| Name: | Windstream% |
|-------|-------------|

OR

|          | Enter the Service Provider's full SPIN.  SPIN:          |      |
|----------|---------------------------------------------------------|------|
|          | Show how many results per page (Default:10, Max:99)? 10 |      |
| Previous | Clear Form                                              | Next |

Questions about the SLD Program? Call our Client Service Bureau at (888) 203-8100.

©1997-2016, Universal Service Administrative Company, All Rights Reserved

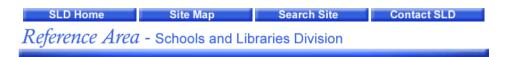

#### SPIN and BEAR Contact Search Results

Guidance on determining if a company is eligible to provide telecommunications services:

Form 499 Filer column indicates "Y":

This service provider has successfully filed a Form 499 with USAC. Telecommunications
providers with a "Y" are eligible to provide Telecommunications Services and Internet
service providers with a "Y" are eligible to provide Interconnected Voice over Internet
Protocol (VoIP) services.

#### All other designations:

Some service providers that do not have a "Y" designation are eligible to provide
Telecommunications Services because they meet certain conditions and are exempt from
filing a Form 499. You can contact the Client Service Bureau to determine if the company
has met those conditions.

Form 499 Filer column indicates "X":

 This service provider has been researched by USAC and is not eligible to provide Telecommunications Services.

Form 499 Filer column indicates "Z":

 This service provider is currently being researched by USAC to determine if it is eligible to provide Telecommunications Services.

Form 499 Filer column is blank:

• This service provider has not been researched and its status is unverified.

Applicants are reminded that they should confirm this and all other information with the service provider.

Page 1 of 1 Results 1 - 1 of 1

| SPIN | Service Provider Name             | Doing Business As              | Contact Name | Contact Address                                    | Contact<br>Phone | Form<br>499<br>Filer | SPAC Filed                                                                                                    |
|------|-----------------------------------|--------------------------------|--------------|----------------------------------------------------|------------------|----------------------|----------------------------------------------------------------------------------------------------|
|      | Windstream Communications,<br>LLC | Windstream Communications, LLC |              | 1440 M Street, 6th<br>Floor , Lincoln, NE<br>68510 | 402436-4466      | Y                    | 2002<br>2003<br>2004<br>2005<br>2006<br>2007<br>2008<br>2009<br>2010<br>2011<br>2012<br>2013<br>2014<br>2015<br>2016 |

New Search Done

Questions about the SLD Program? Call our Client Service Bureau at (888) 203-8100.

©1997-2016, Universal Service Administrative Company, All Rights Reserved